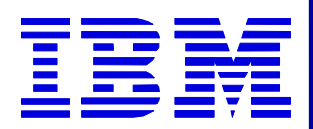

## *Moving to the Moving to the DataInterchange Client DataInterchange Client*

### **Maury Griffith Maury Griffith Connection 2000 Connection 2000**

**The Next Generation**

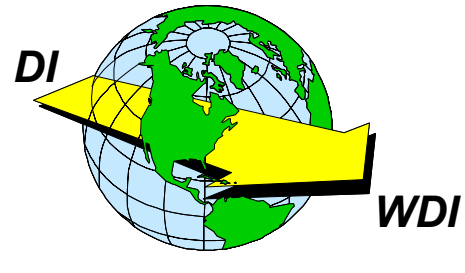

**2002 User Conference**

1

### **What About the Client?**

- $\star$  Do I need it?
- $\star$  Do I want it?
- $\star$  What are the differences between 3.1 and 4.1?
- $\star$  What does it take to make the move?
- $\star$  What does it buy me?
- ★ Can I convert my maps?
- $\star$  What about XML?
- $\star$  How do I make the move?

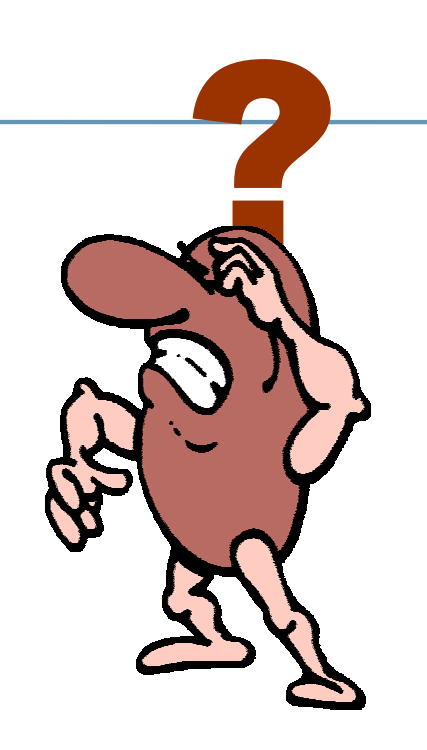

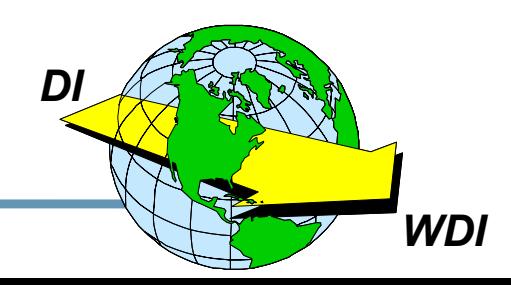

- $\star$  Yes! If you are converting to DataInterchange 4.1.
- $\star$  Yes! If you require XML translation.
- ★ Yes! If you plan to use WebSphere Data Interchange.
- ★ No! If you only require traditional EDI translation in the mainframe environment, there is no immediate need to upgrade beyond DI 3.1 (support will eventually be discontinued, however).

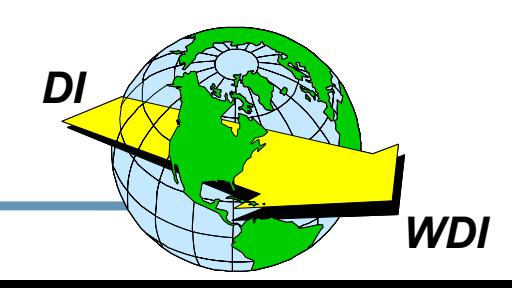

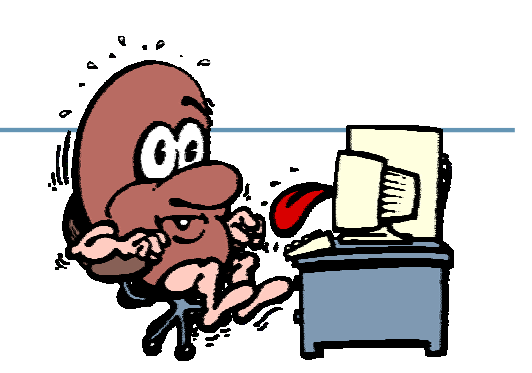

## Application Data Formats, Trading Partner Transactions (Mapping), and Standards are available *only* in the Client with DataInterchange 4.1.

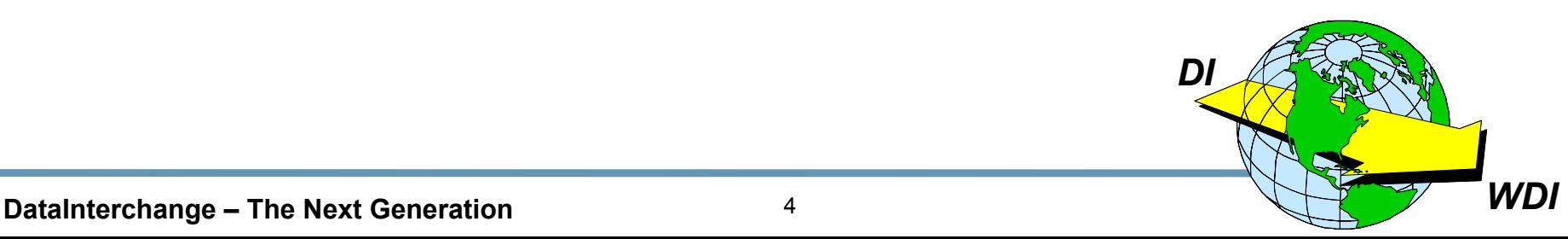

#### MP01 DataInterchange for MVS Version 4.01 Main Menu

5655-G99 (c) Copyright IBM Corp. 1989, 2002 All Rights Reserved. Licensed materials - Property of IBM

Type the number of your choice and press Enter, or press the Exit key to exit. Functions with an \* are available on DataInterchange Client.

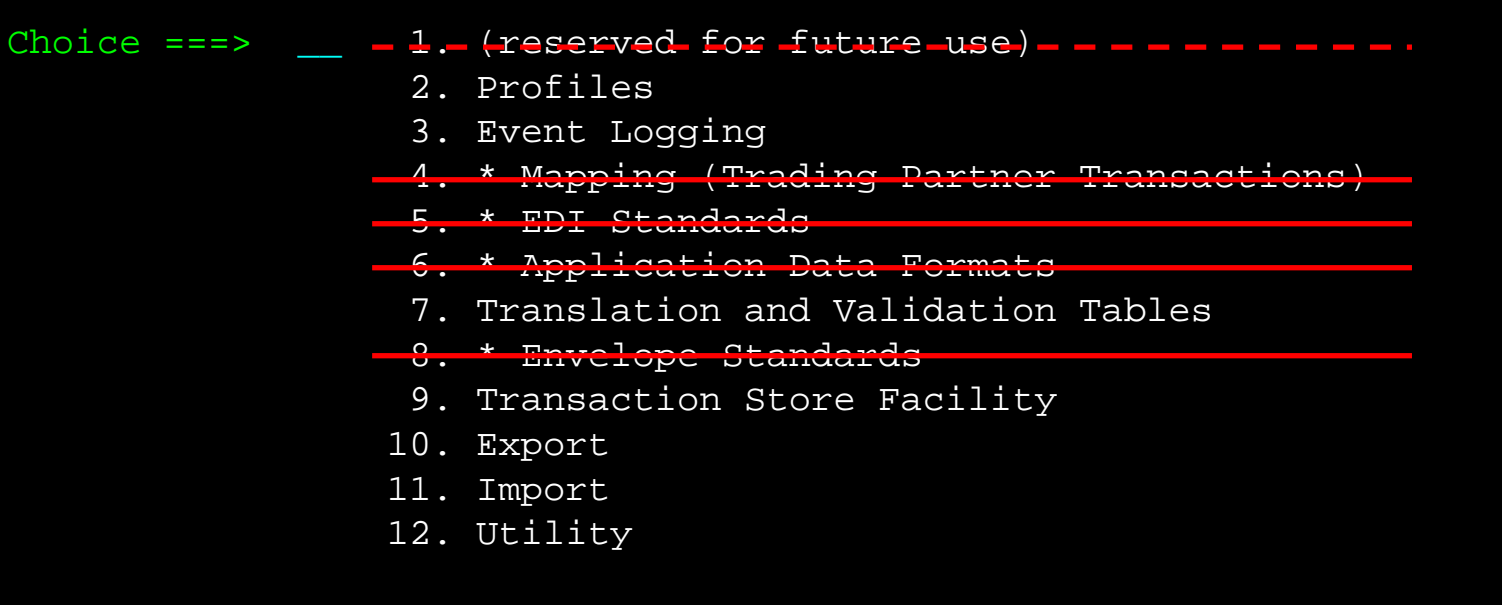

#### $Command$  === $>$ Enter Tso F1=Help F3=Exit F9=Retrieve F13=Keys help

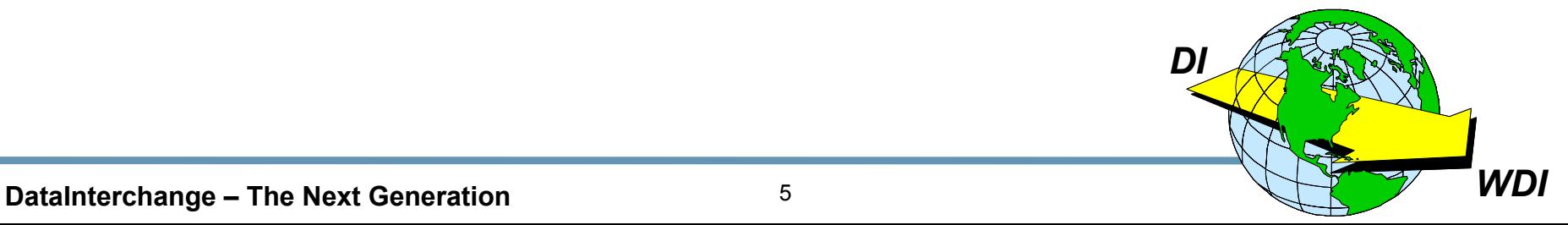

## XML mapping is supported *only* in the Client with: DataInterchange 3.1, DataInterchange 4.1, or WebSphere Data Interchange.

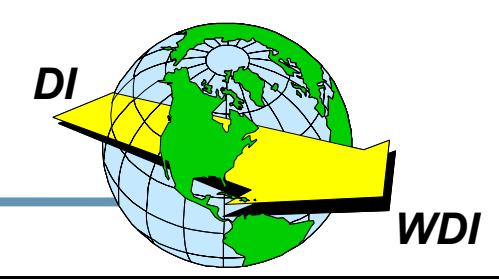

**DataInterchange – The Next Generation** 6

★ You will not be able to map XML translations.

- ★ You will not be able to upgrade to DataInterchange 4.1.
- ★ All DataInterchange administrative functions will remain on the mainframe.

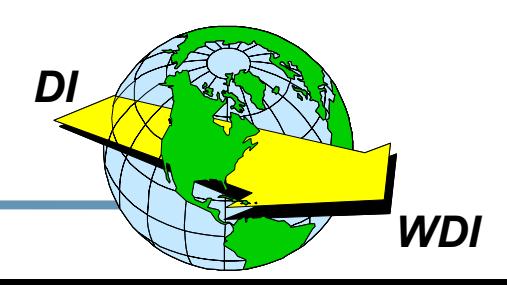

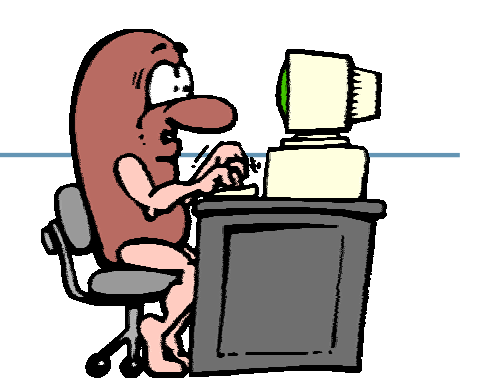

- $\star$  Am I Windows literate? Am I familiar with Windows conventions, menu bars, button bars, and navigation?
- ★ Do I understand the concept of "Drag and Drop"?
- ★ Would I like to see both data layouts (Dictionaries EDI, XML, CSV, Raw, or C&D) of the translation displayed on the screen?

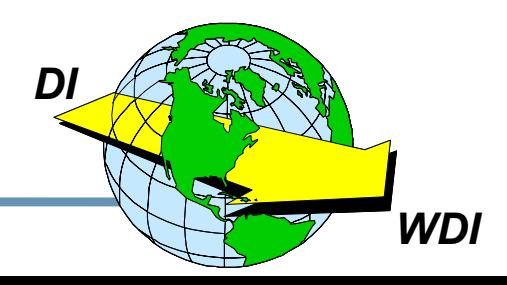

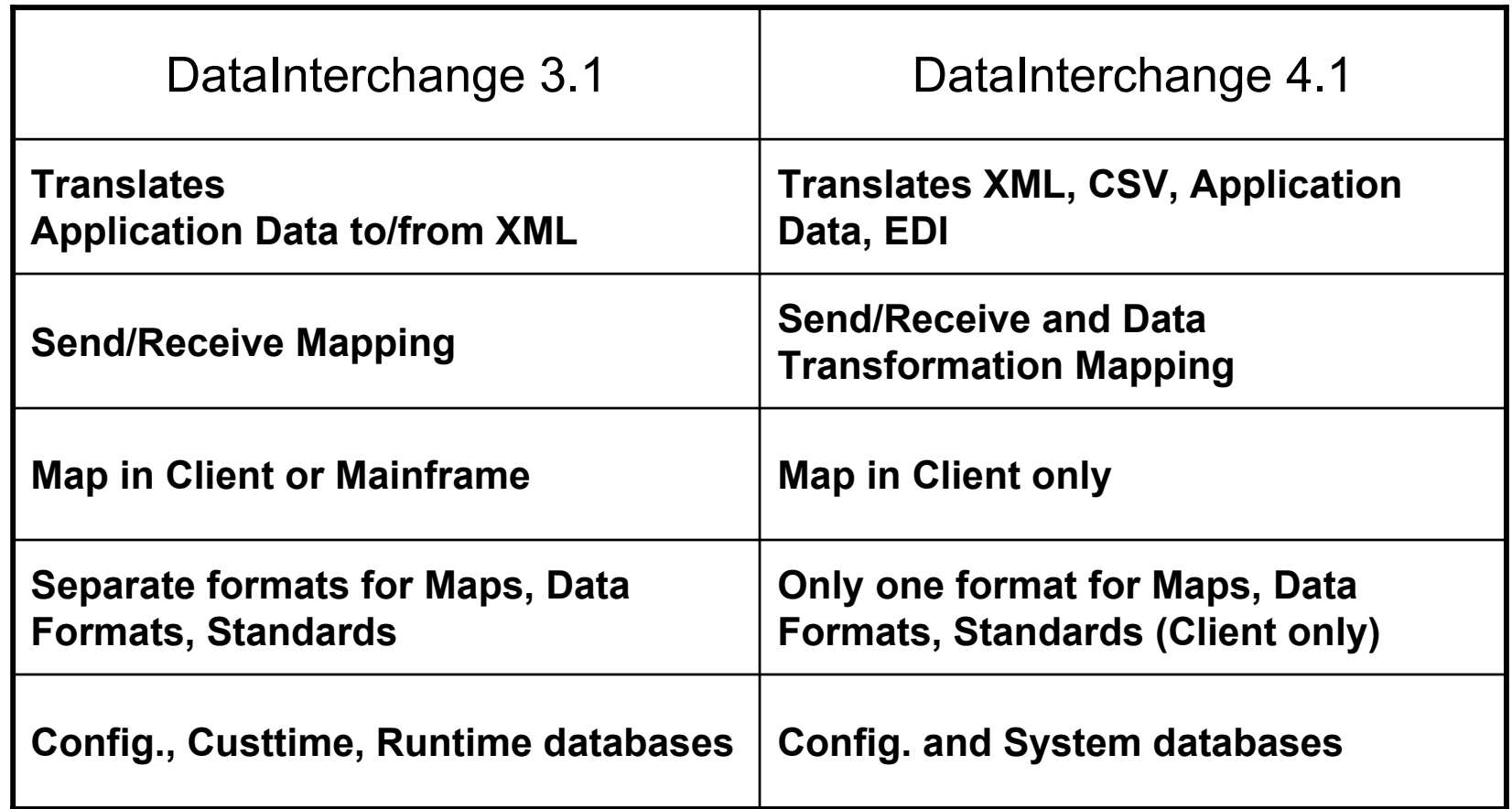

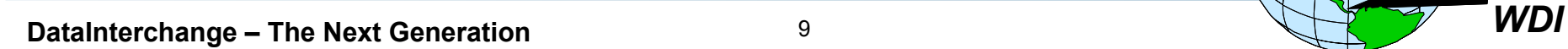

*DI*

# What Does It Take to Make the Move?  $\sim$

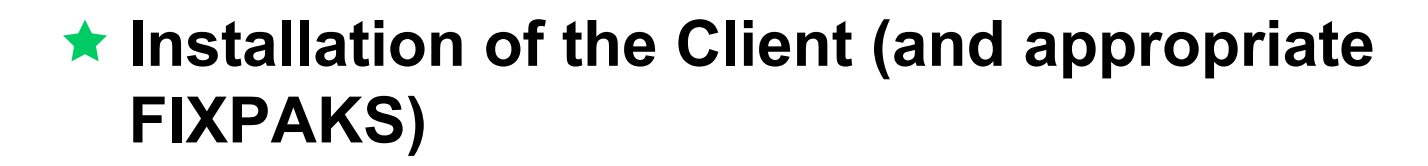

Training on the Client

### $\star$  Communication with the mainframe

- **Upload/Download (Stand Alone)**
- ODBC (Database Connectivity)

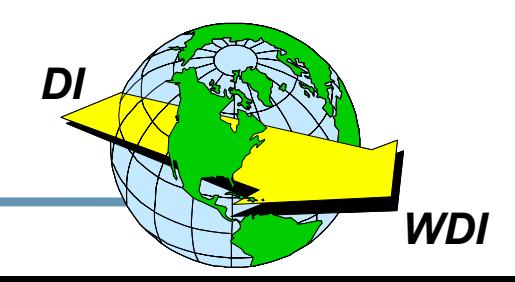

DataInterchange - The Next Generation

### **Can I Convert My Maps?**

- ★ DataInterchange 3.1
	- Mainframe and Client Maps (and Standards and ADFs) are in different formats
	- The Client provides a Convert action.
- ★ DataInterchange 4.1
	- Installation provides database and map migration.  $\bullet$ (DI 3.1 maps cannot be automatically migrated to **Data Transformation maps however.)**
	- There is only one database format for Maps, Standards, and ADFs (Data Formats).

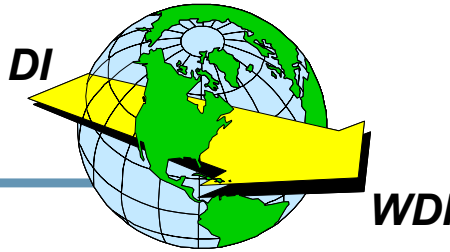

- ★ FIRST You NEED the Client!
- ★ DataInterchange 3.1 Client
	- **Maps between Application Data and XML**  $\bullet$
- DataInterchange 4.1 Client
	- Maps between any of:  $\bullet$ 
		- $\sqrt{R}$ aw Data  $\times$  XML  $\land$  C&D Records  $\overline{\mathcal{N}}$  EDI Data **∕ Comma Separated Values**

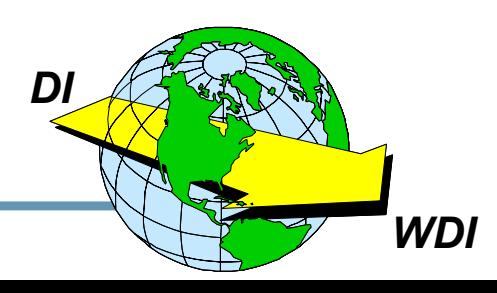

### **Creating an XML Standard and Dictionary Creating an XML Standard and Dictionary**

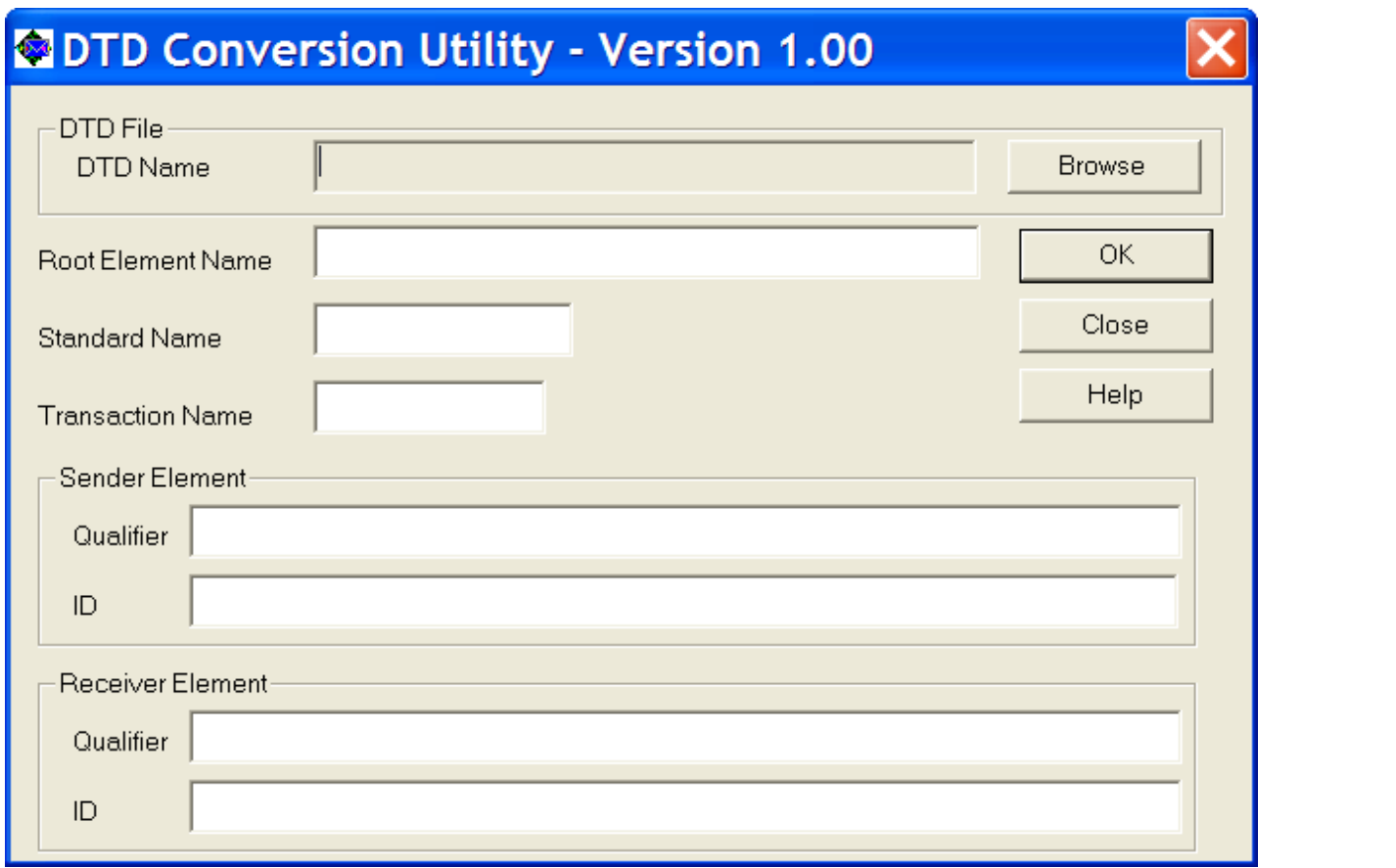

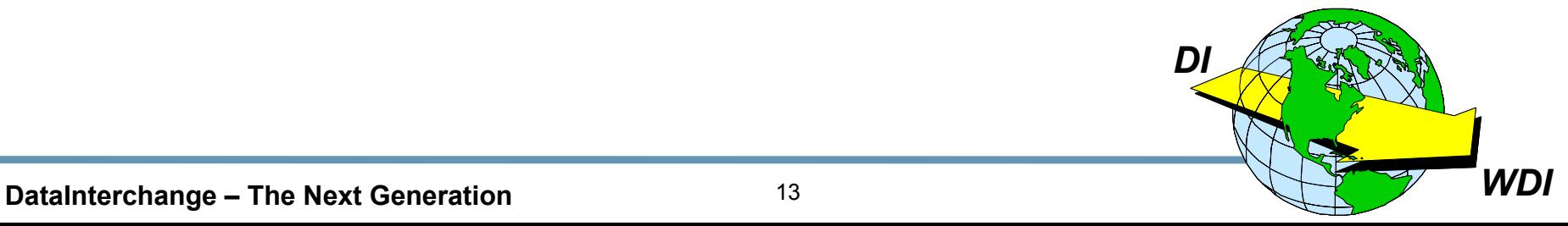

## **1. I am currently using DataInterchange 3.1.**

## **2. I am moving to the Client when we install DataInterchange 4.1.**

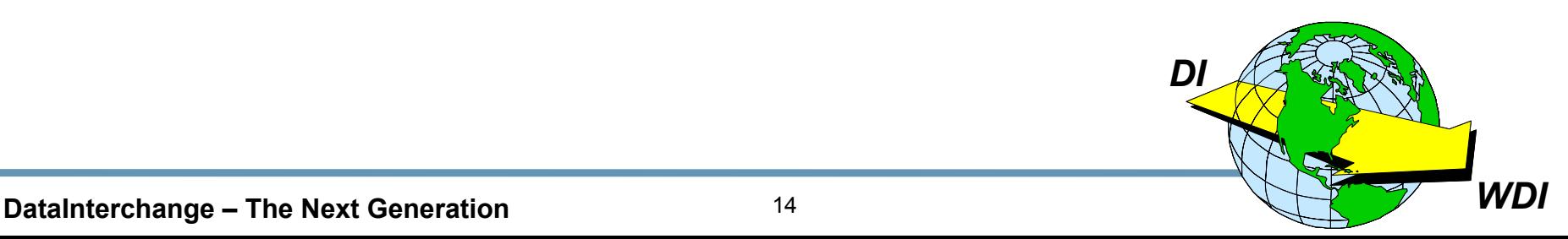

### **Using DataInterchange 3.1 Using DataInterchange 3.1**

- **★ Install the Client on your PC.**
- **★ Learn it.**
- **★ Download and review some mainframe maps.**
- **★ Create a Dictionary, Record ID, Data Format and Map.**
- **★ Compile the map and upload the control string to the mainframe.**
- **★ Create other objects. Try stuff. Play with it!**

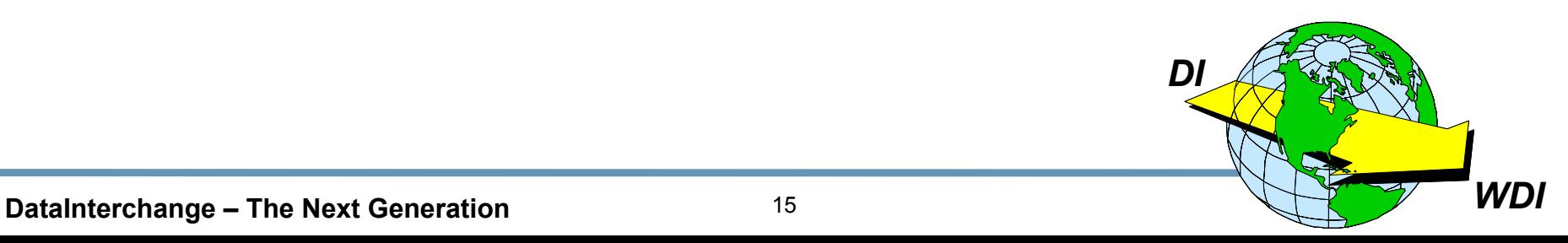

### **Installing DataInterchange 4.1**

- $\star$  Before you upgrade to 4.1, if you have the opportunity, install the DI 3.1 Client and get familiar with it.
- Read the manual, take a class, use help, don't expect all of this to be "intuitive."
- Make sure you understand the "Dictionary" concept.  $\star$
- ★ Work with Send/Receive mapping only, then tackle Data **Transformation Maps.**
- ★ Review your mainframe Data Formats and Maps that were converted to Client as part of the 4.1 installation.
- Try stuff. Play with it!  $\bigstar$

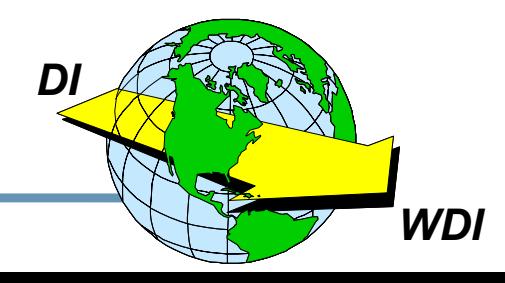

- ★ Do you know the vocabulary of the Client?
- ★ What are your configuration options?
- ★ What concepts are different in the Client?
- ★ How can I use the Client most effectively?
- ★ What is Data Transformation Mapping?
- $\star$  What are the pros and cons?
- ★ Any final recommendations?

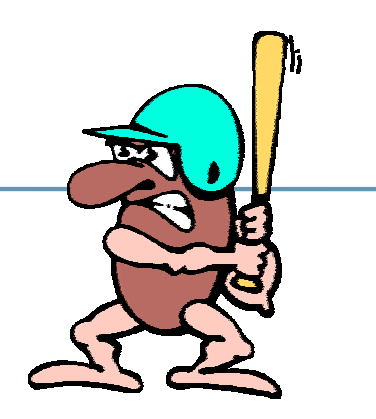

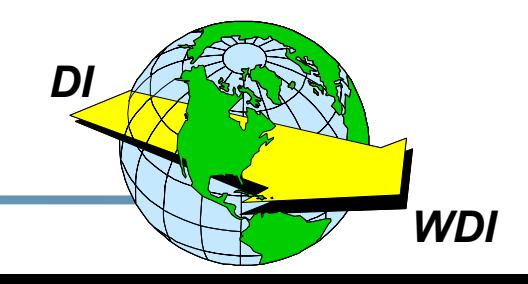

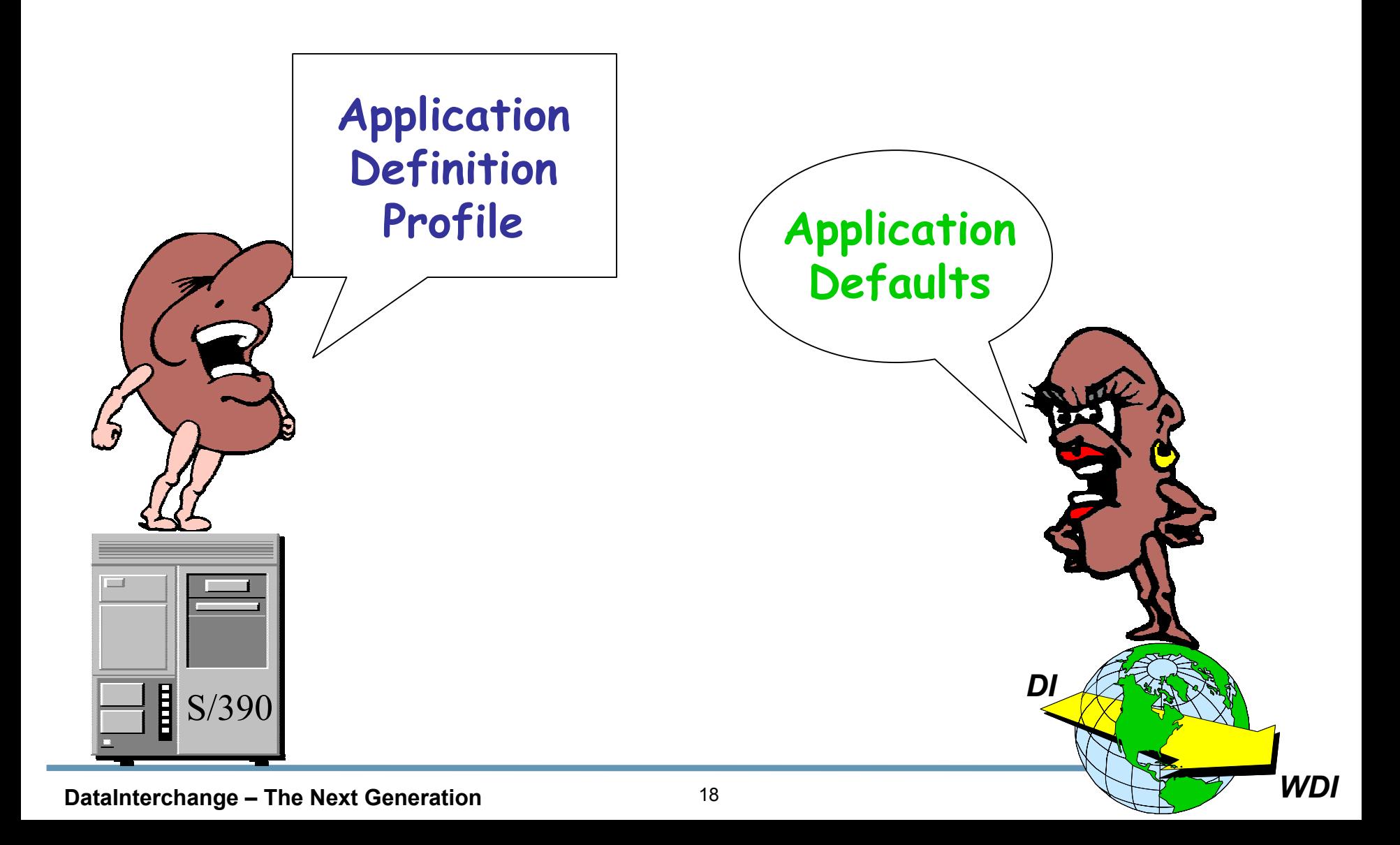

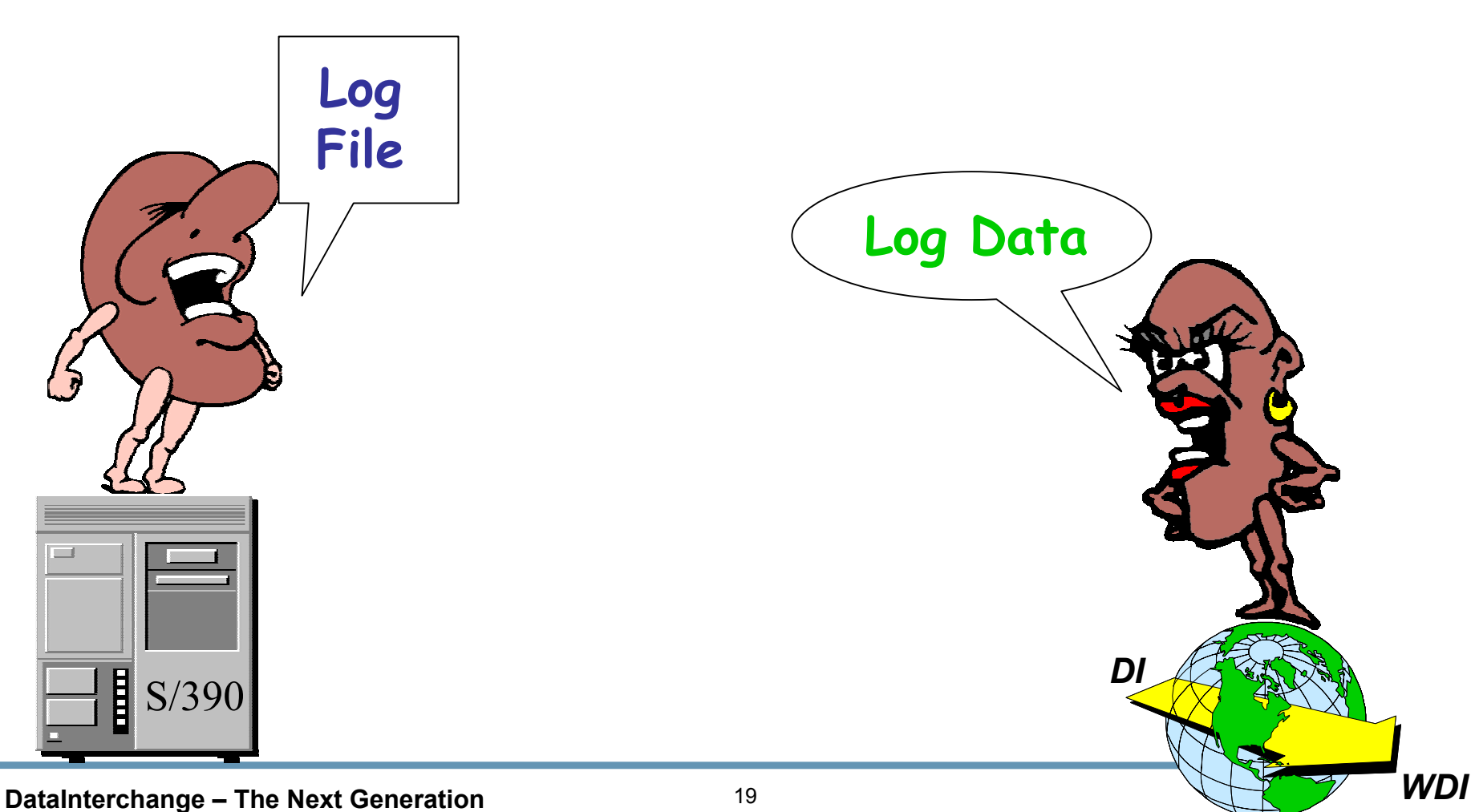

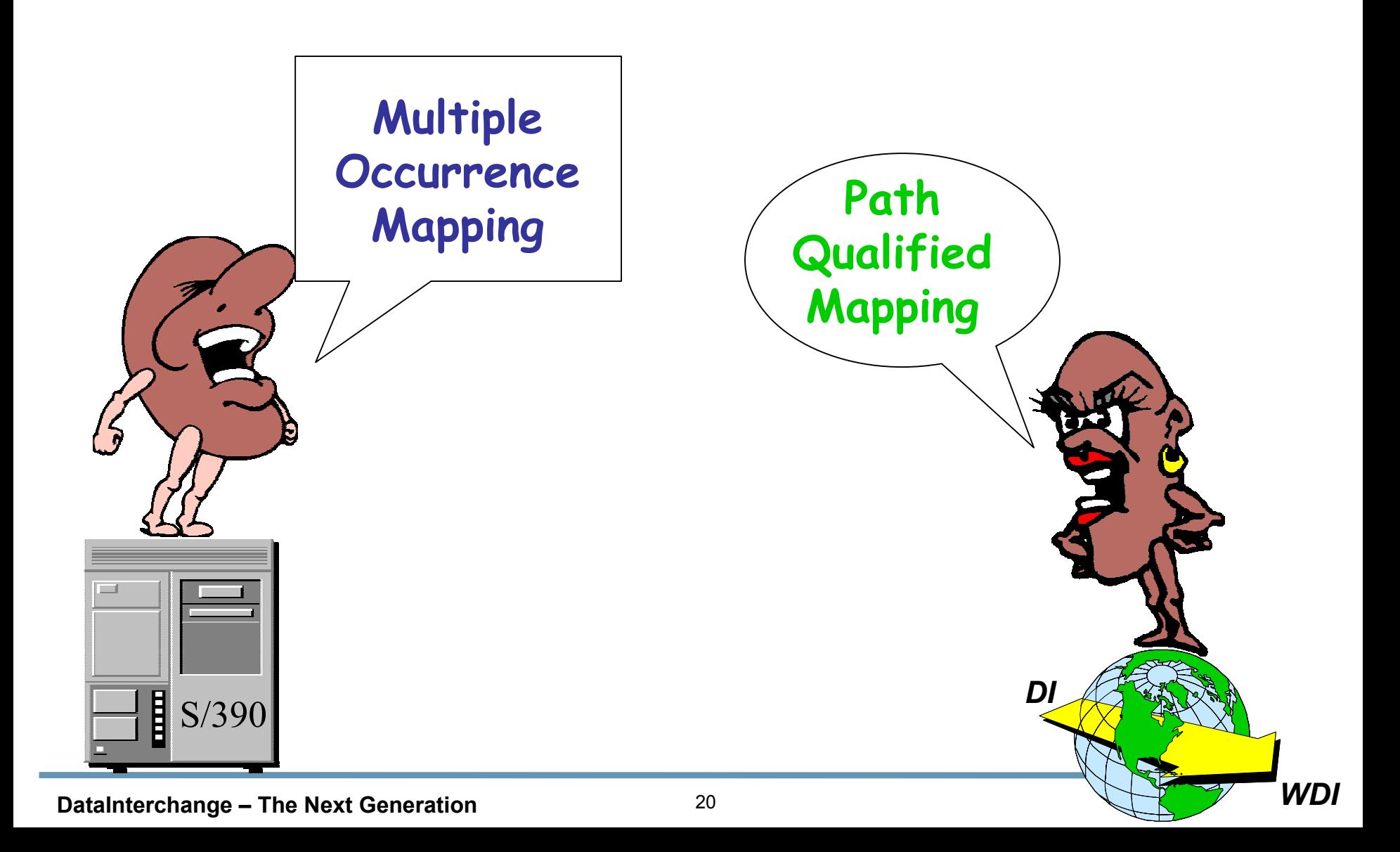

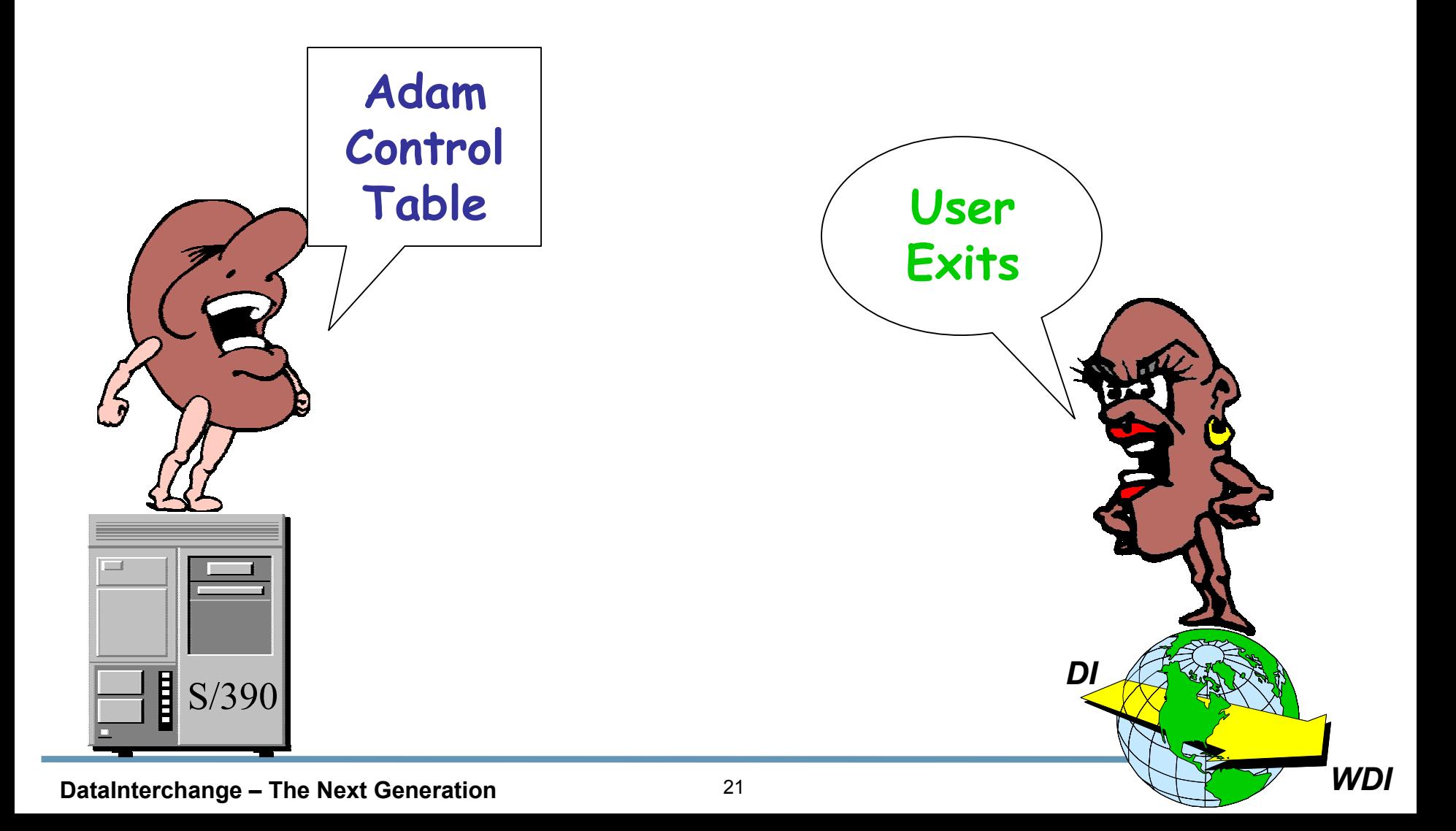

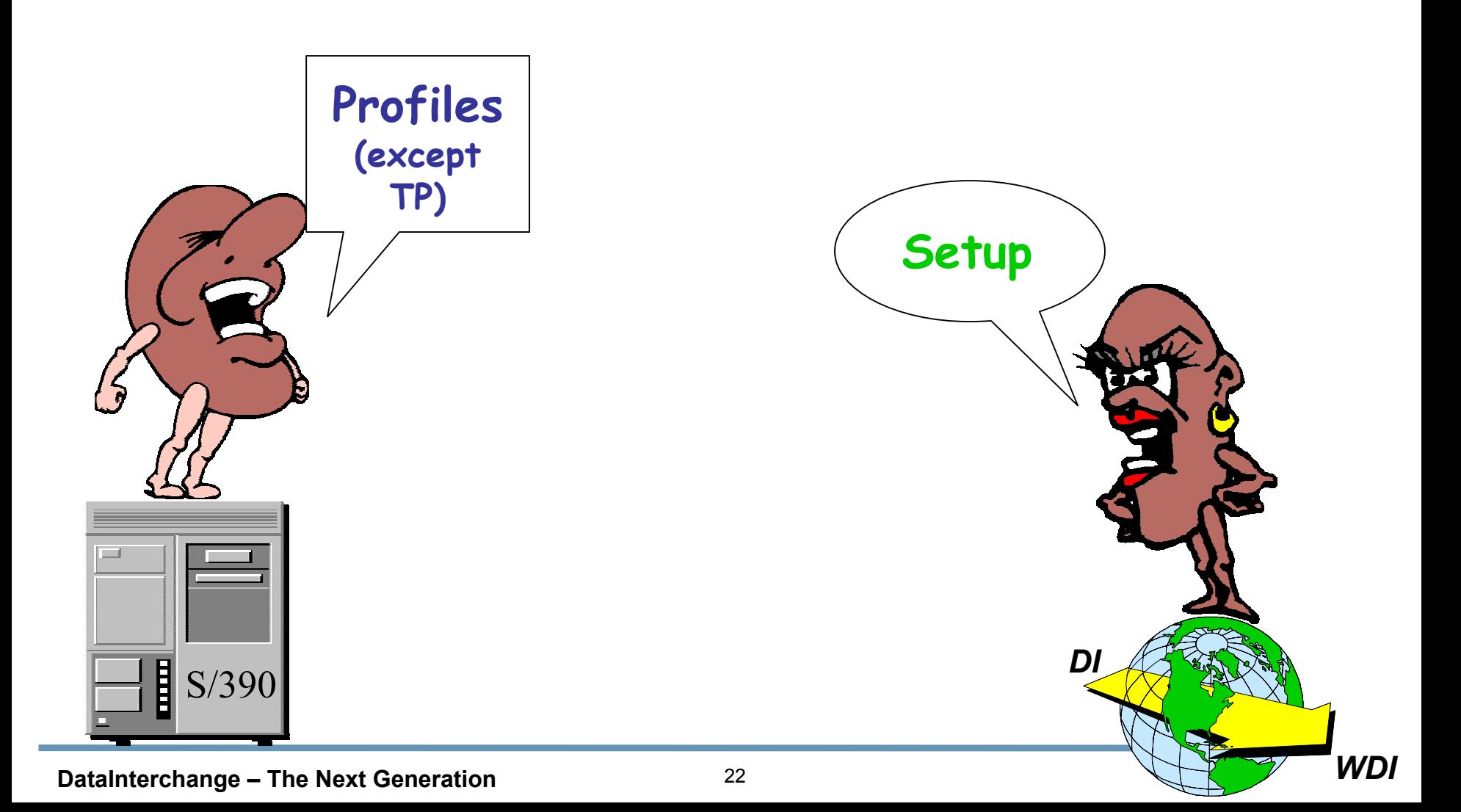

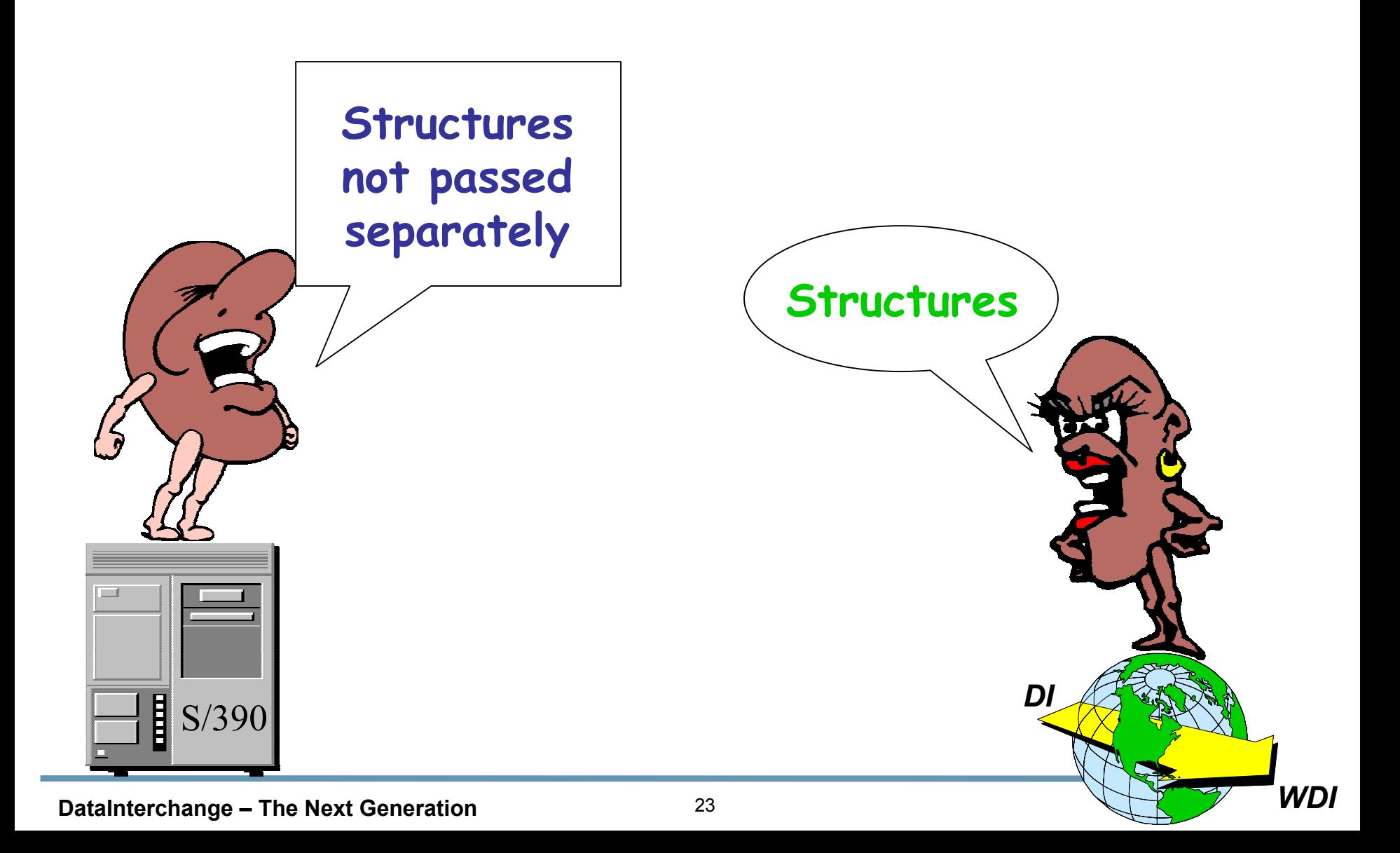

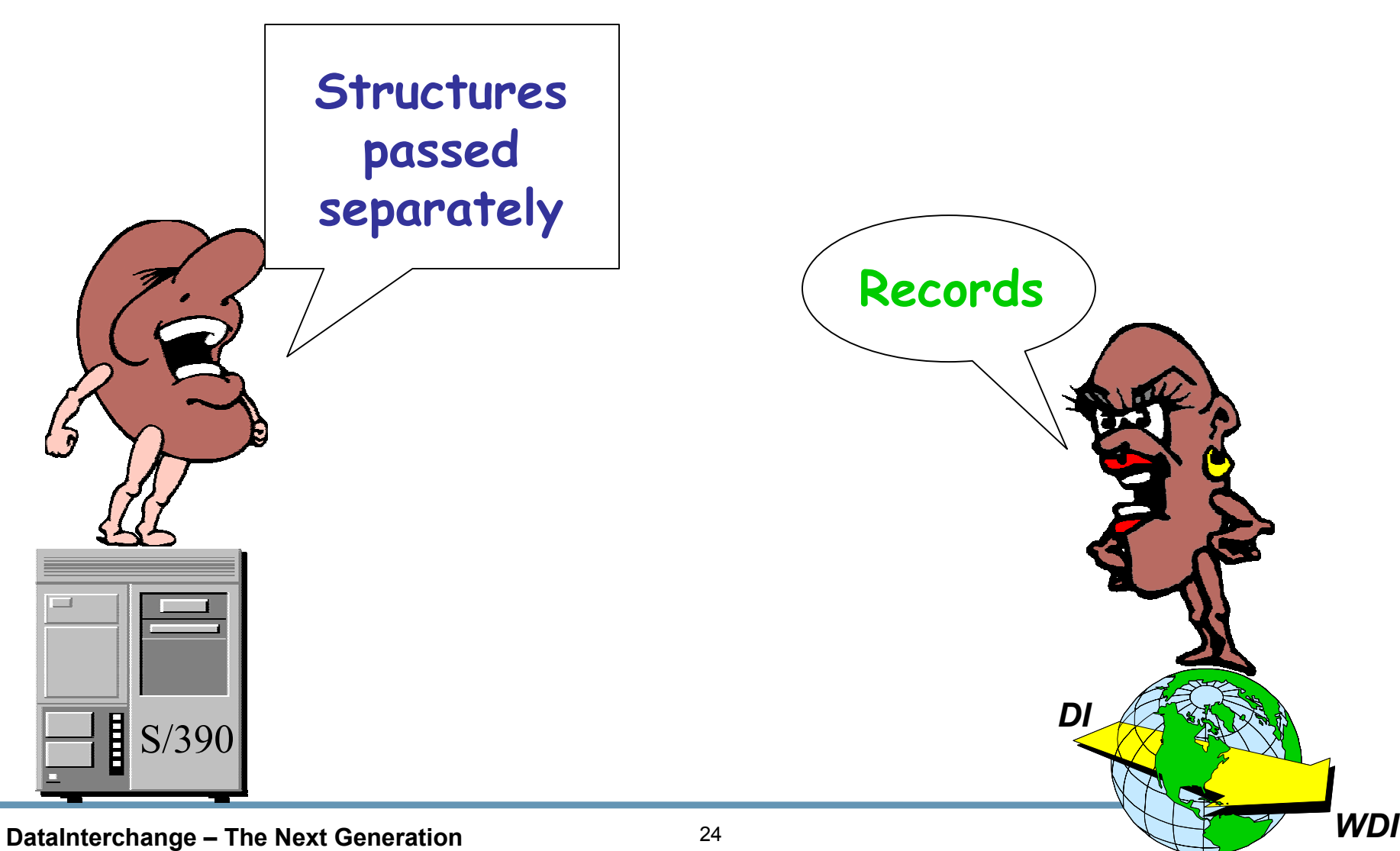

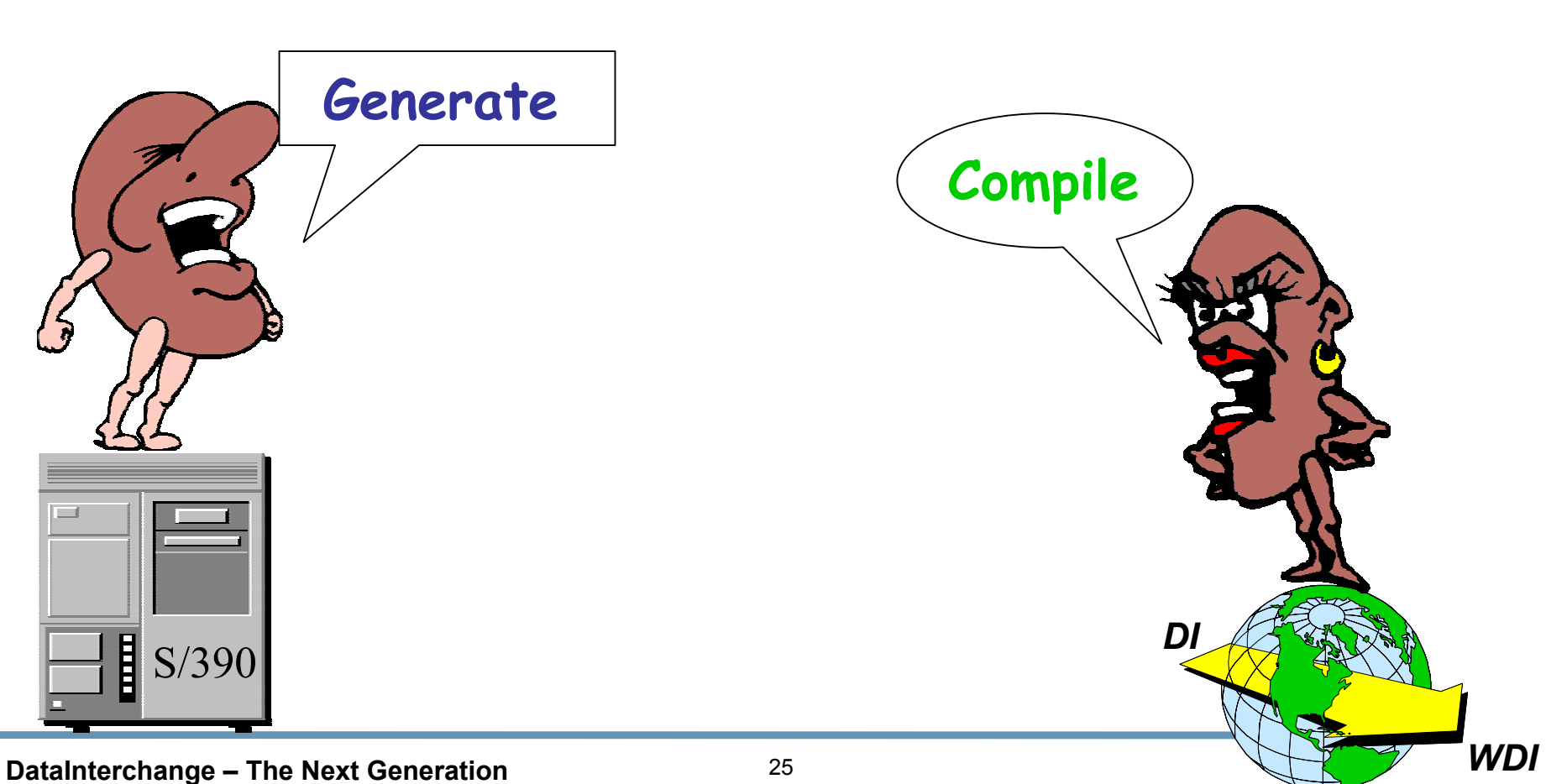

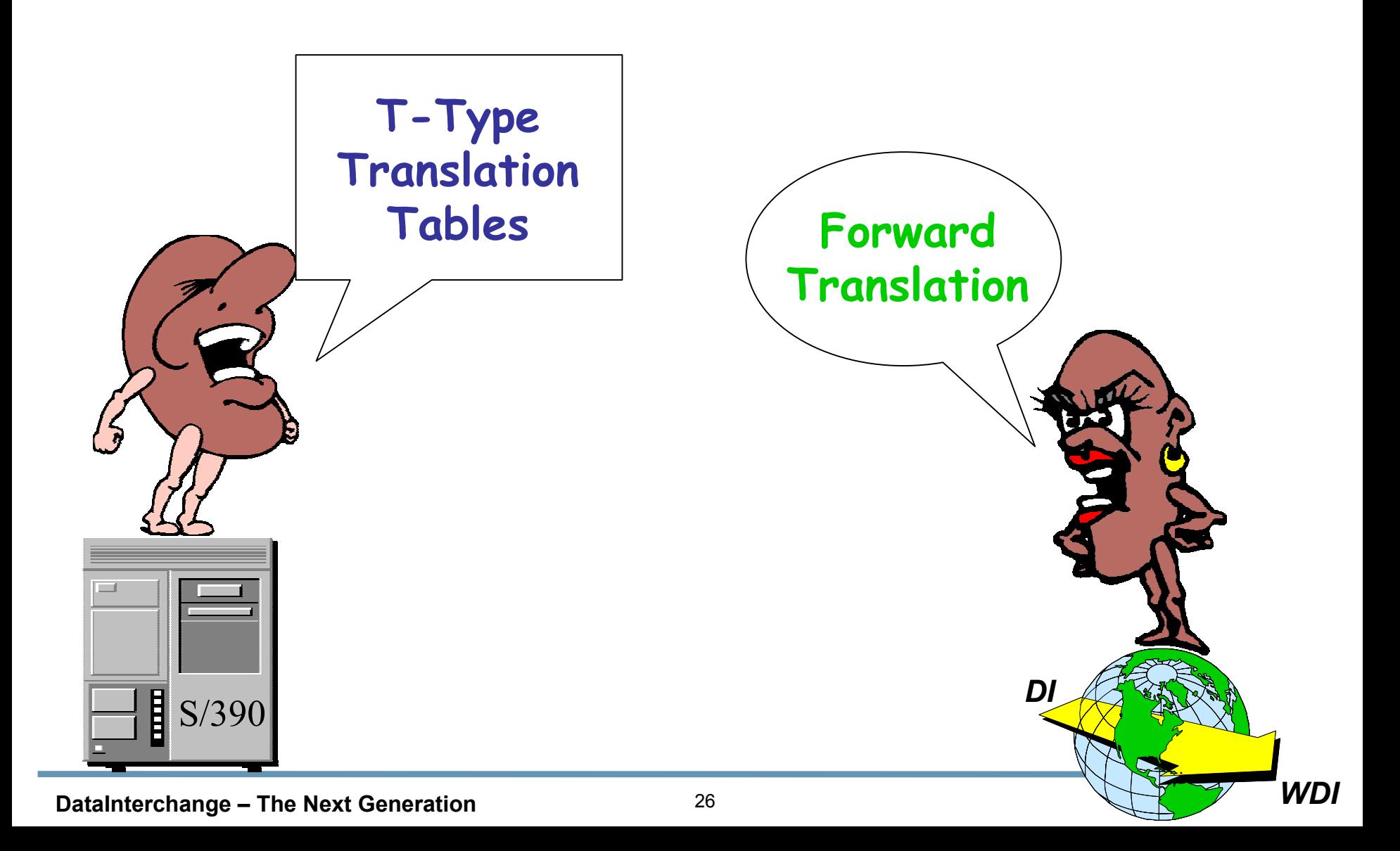

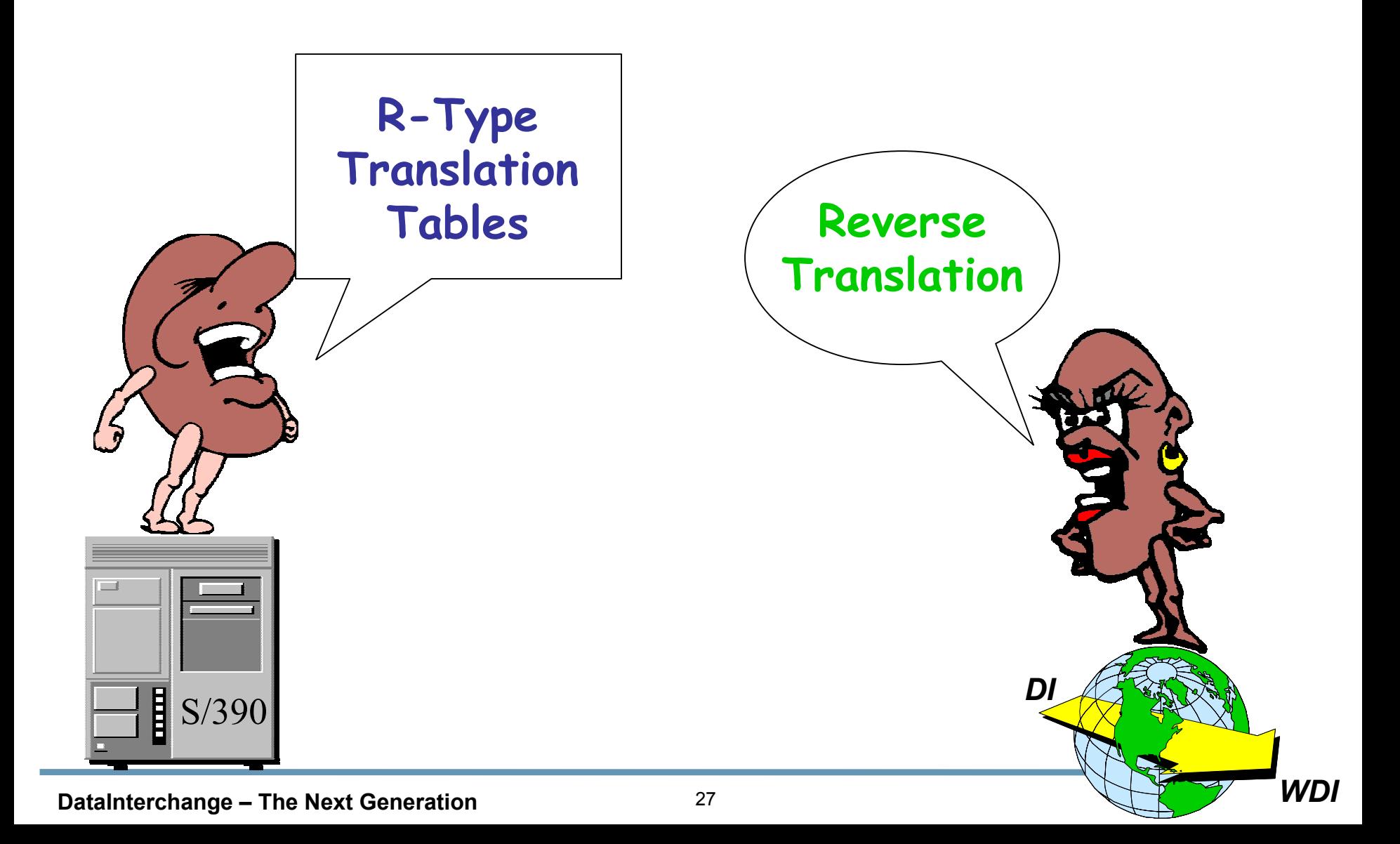

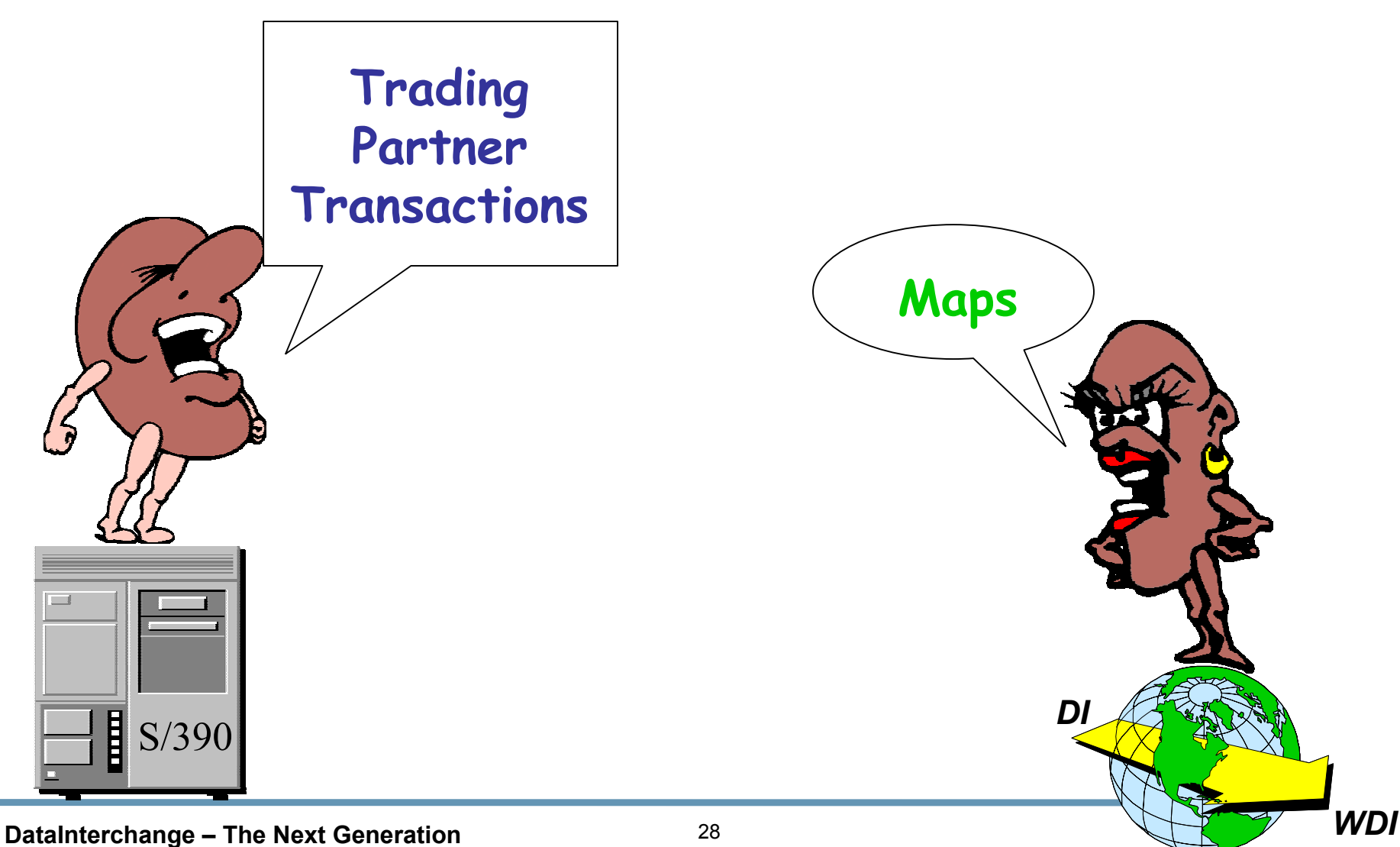

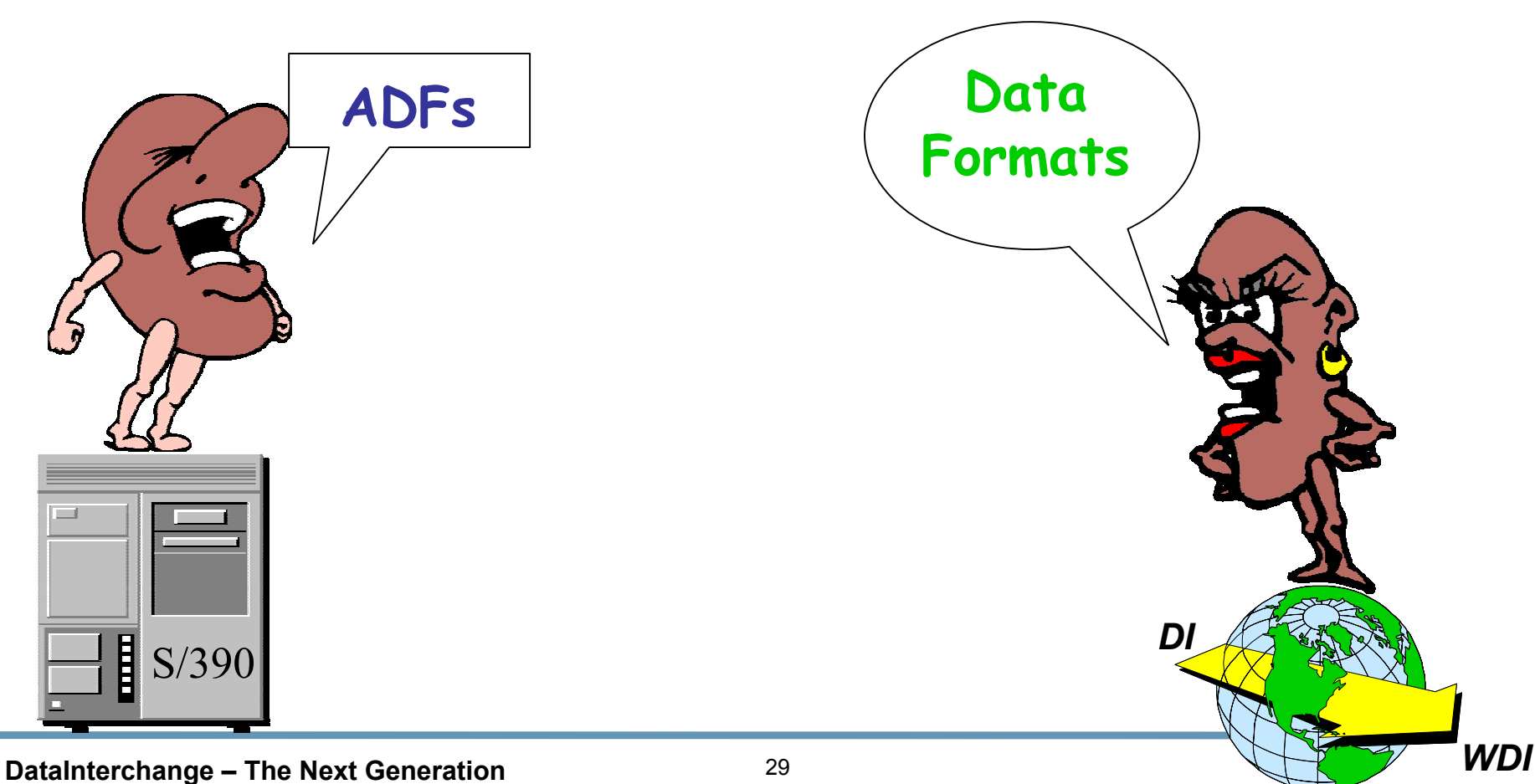

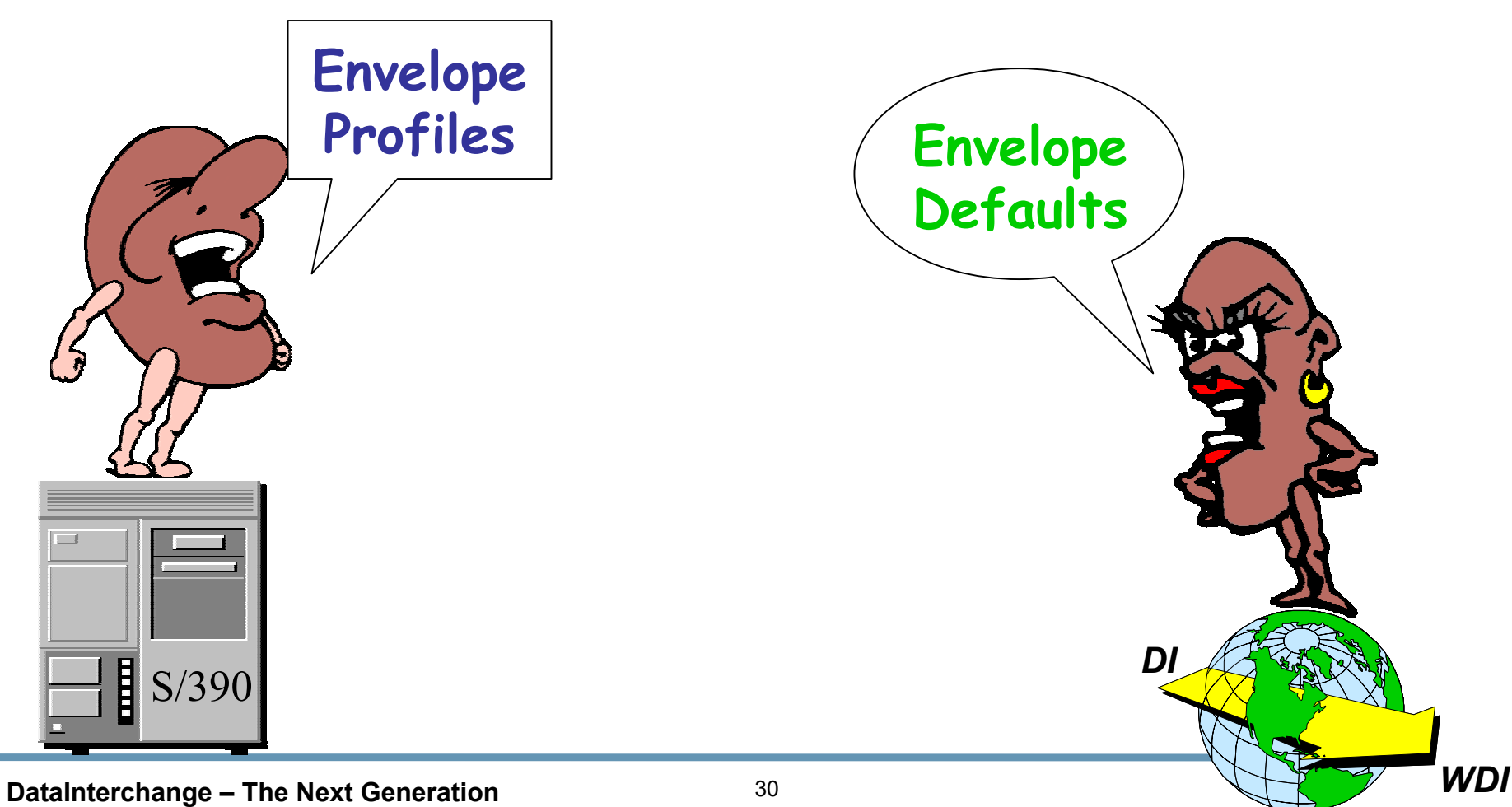

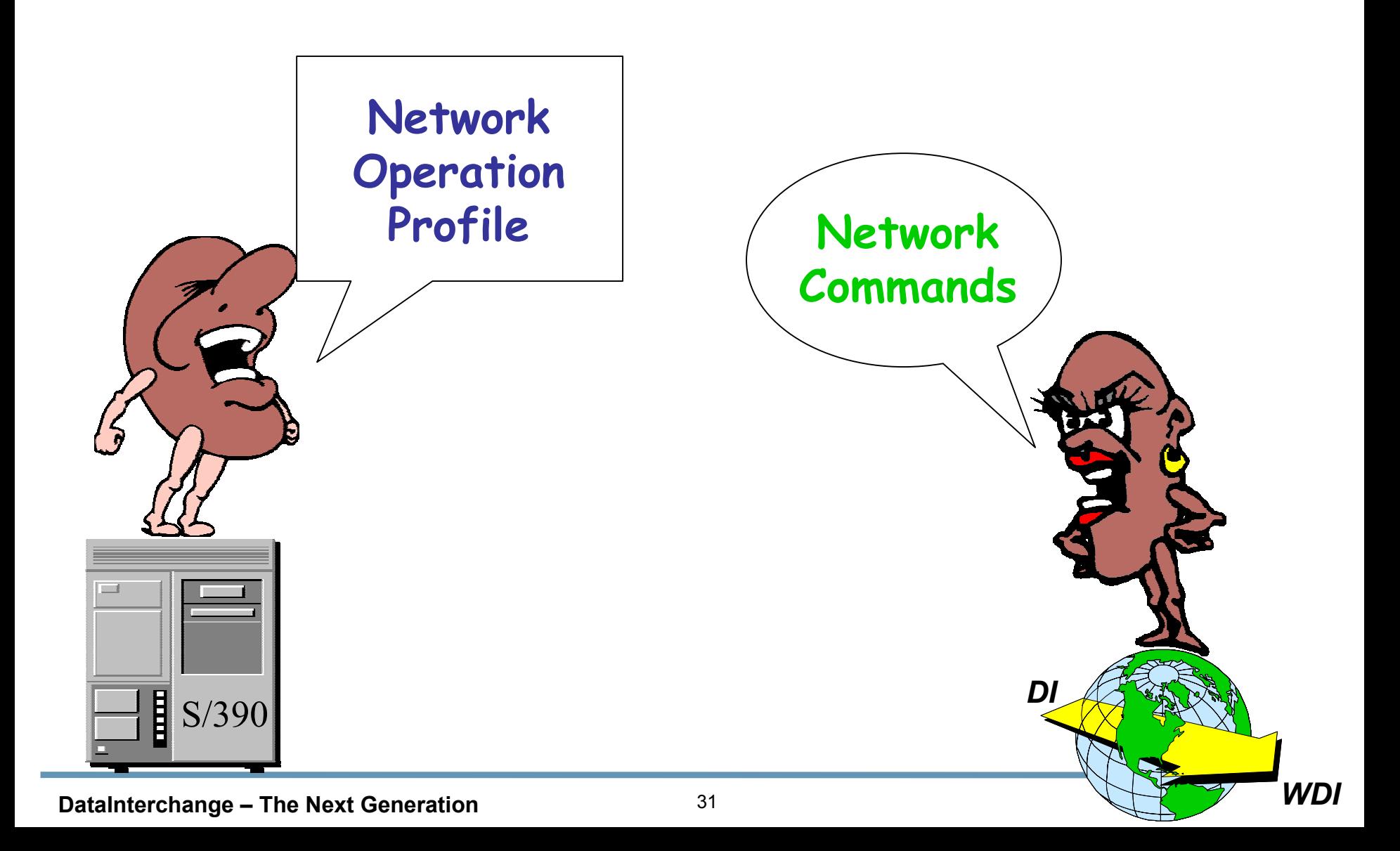

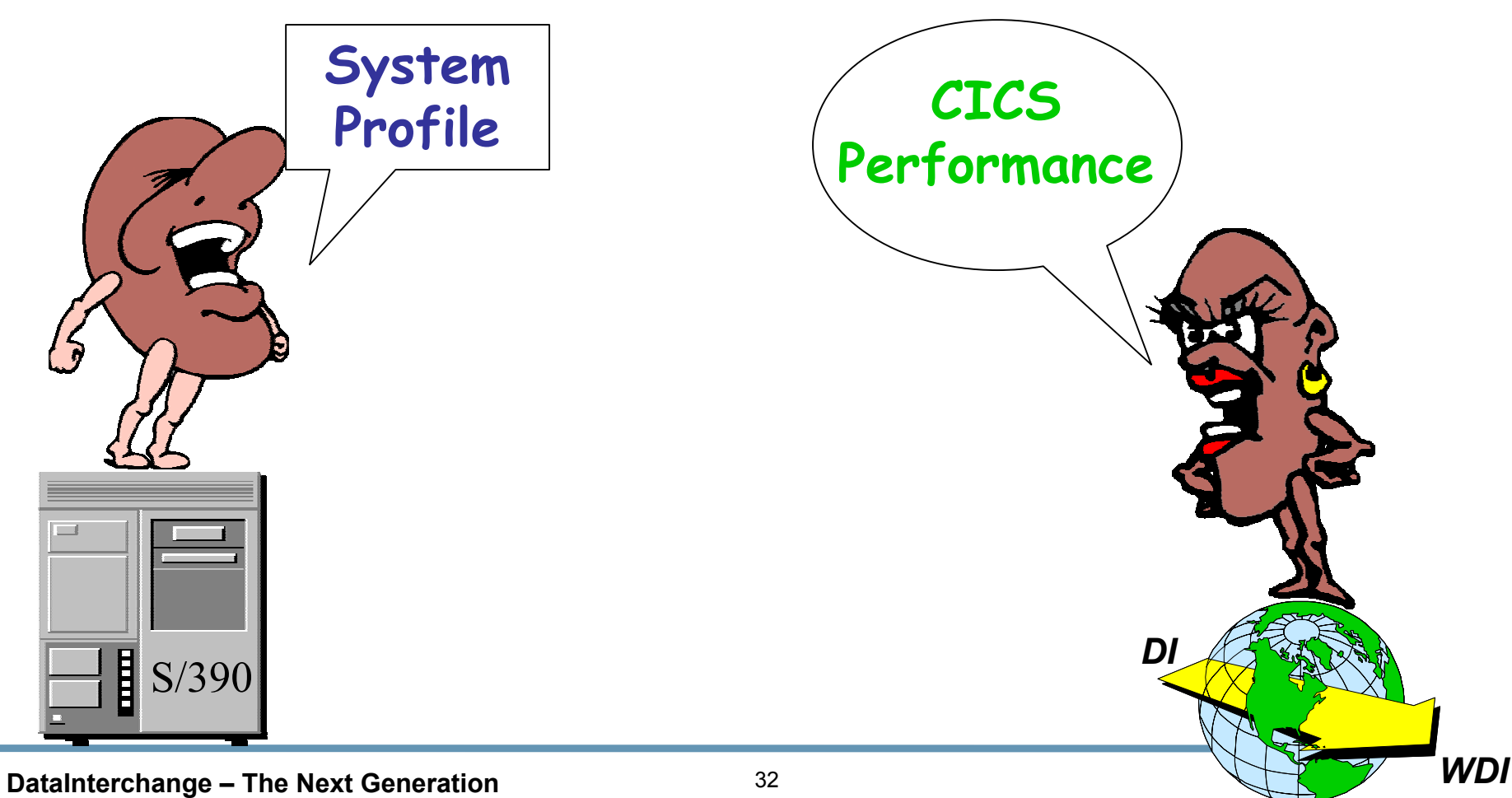

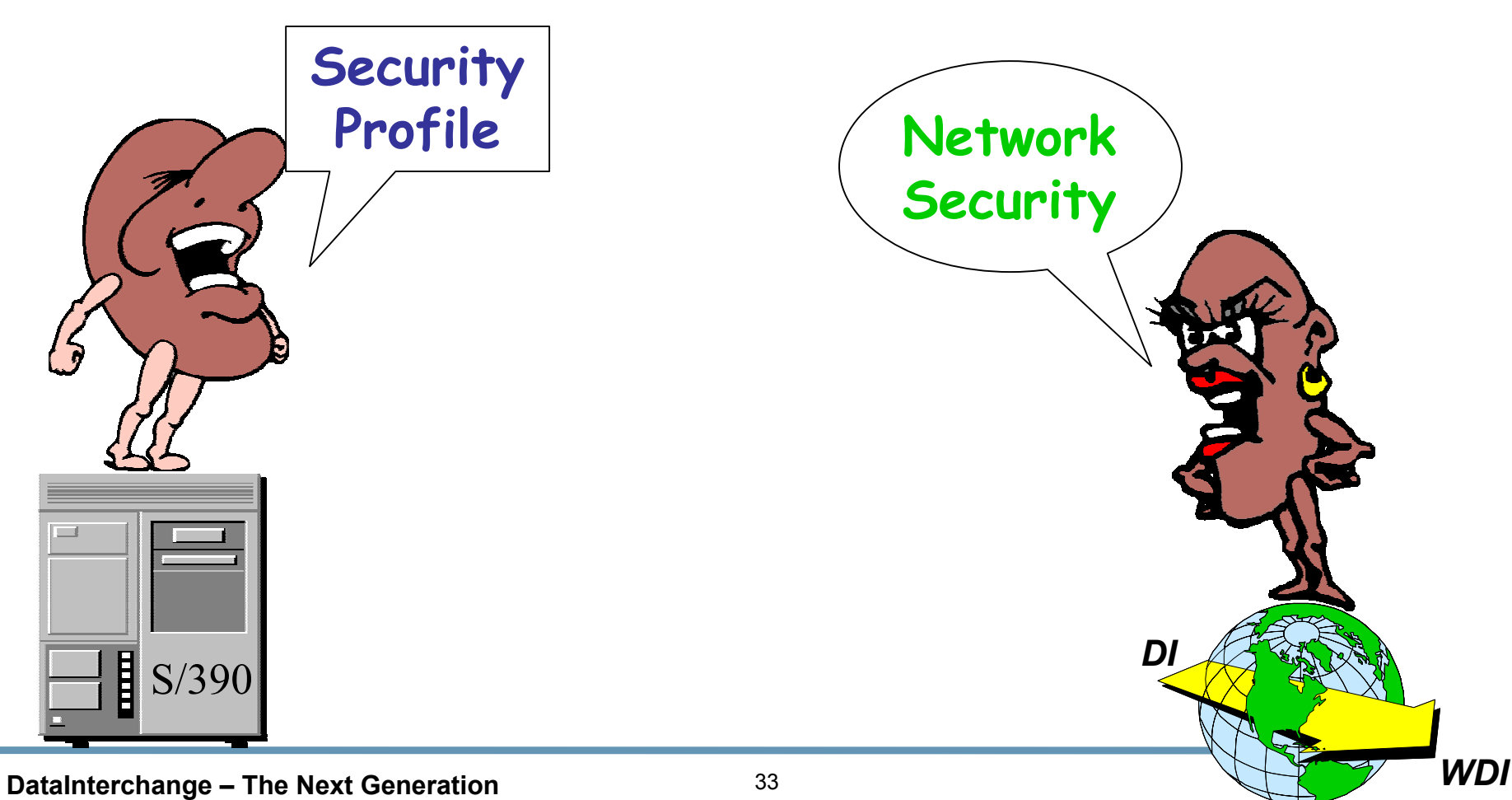

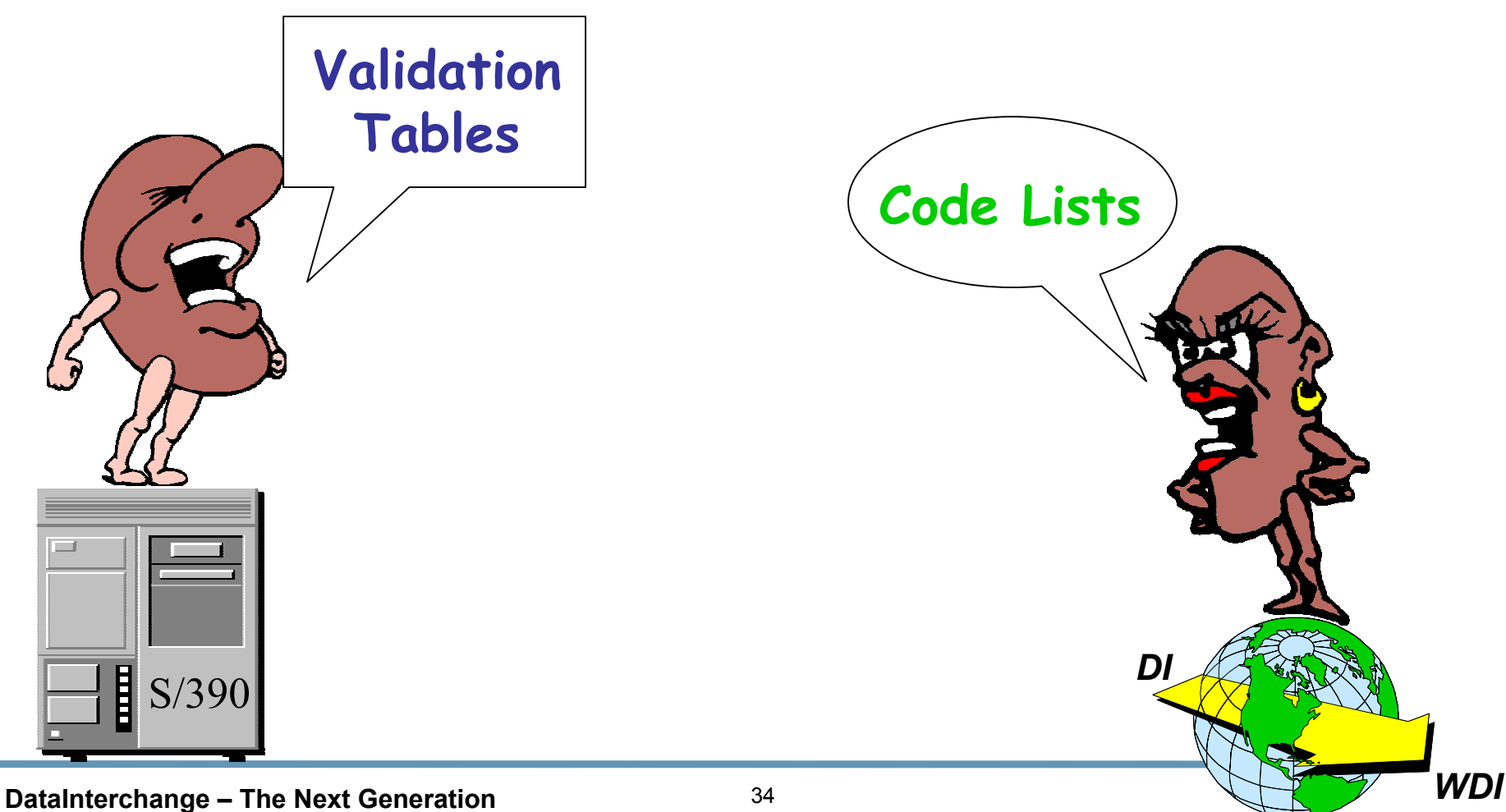

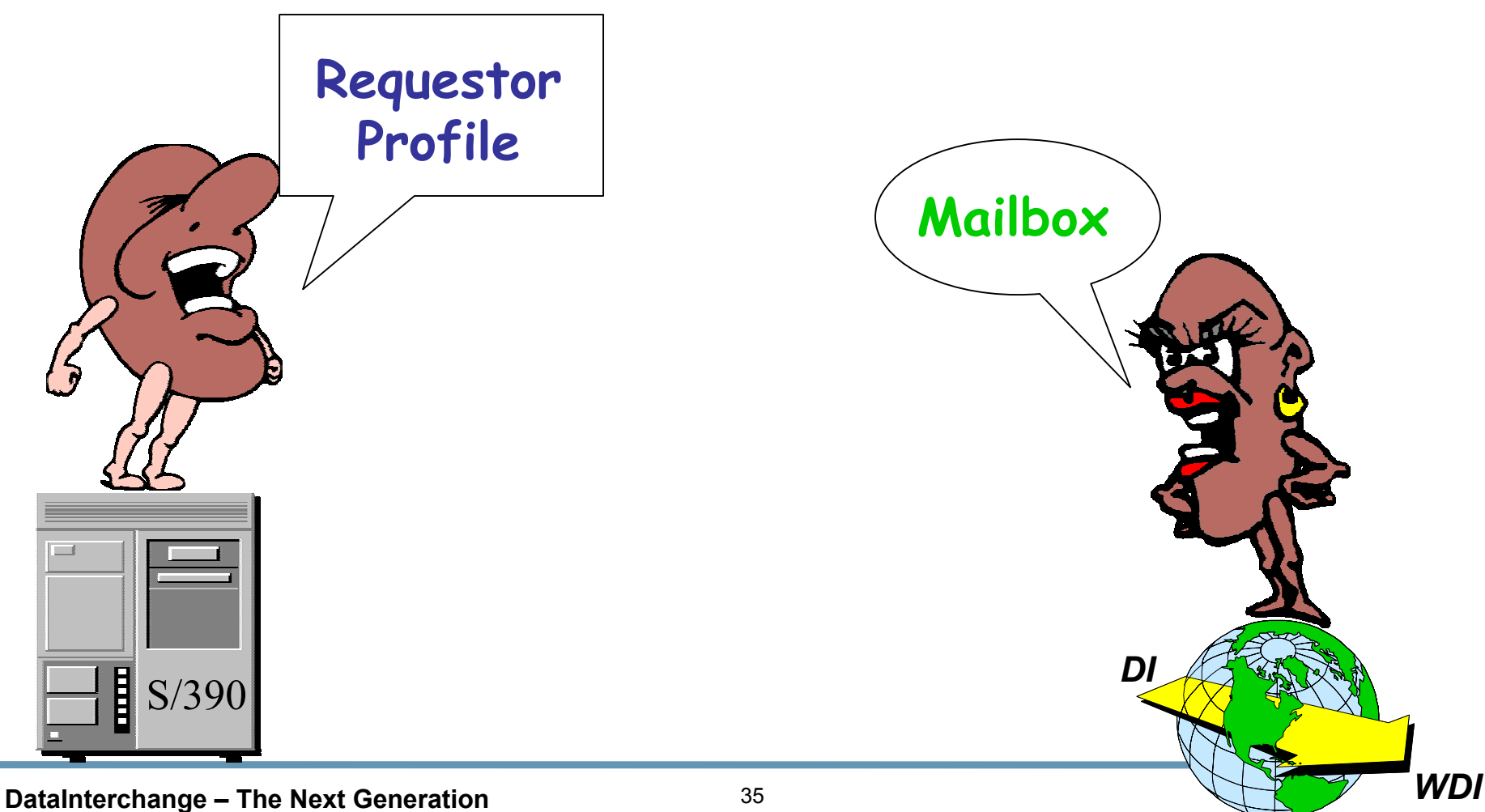

Ë S/390

Application Definition Profile Log File Multiple Occurrence Mapping Requestor Profile ADAM Control TableProfiles (except Trading Partner) Structures Not Passed Separately Structures Passed Separately **Generate** R-Type Translation Table T-Type Translation Table Trading Partner Transactions ADFsNetwork Operation Profile System Profile Security Profile Validation TableEnvelope Profiles

Application Defaults Log Data Path Qualified Mapping MailboxUser ExitsSetup **Structures** Records**Compile** Reverse TranslationForward TranslationMapping / Maps Data FormatsNetwork CommandsCICS PerformanceNetwork Security Code ListEnvelope Defaults

*DI*

**DataInterchange – The Next Generation** <sup>36</sup> *WDI*

### **Configuration Options Configuration Options**

#### STAND-ALONECLIENT/SERVER

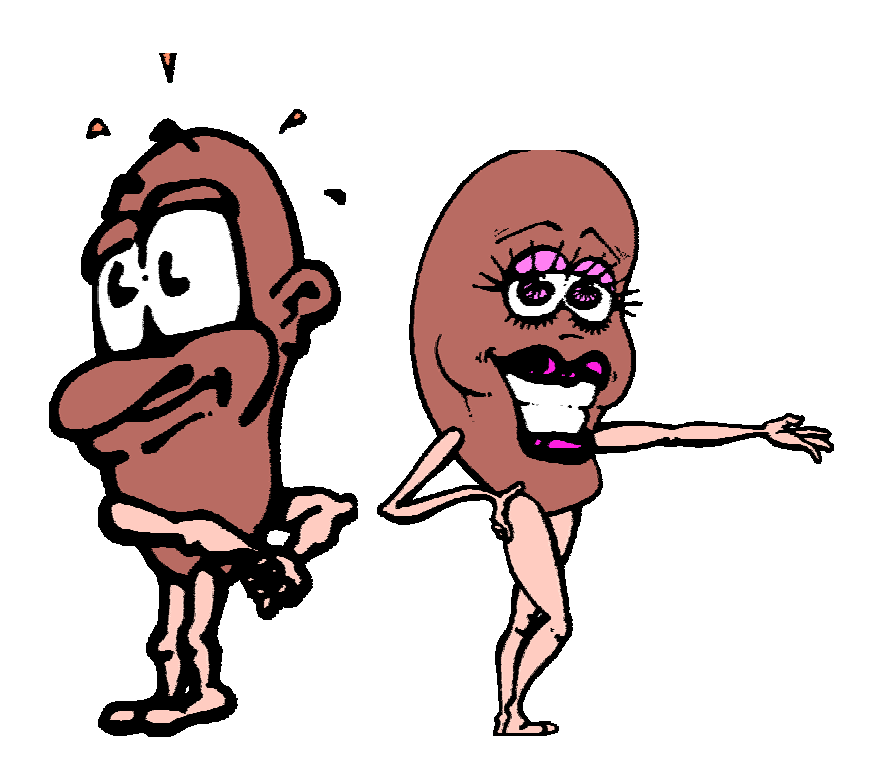

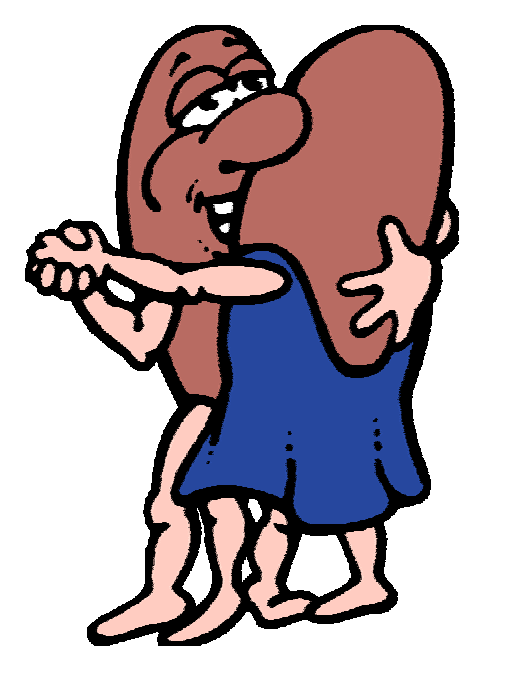

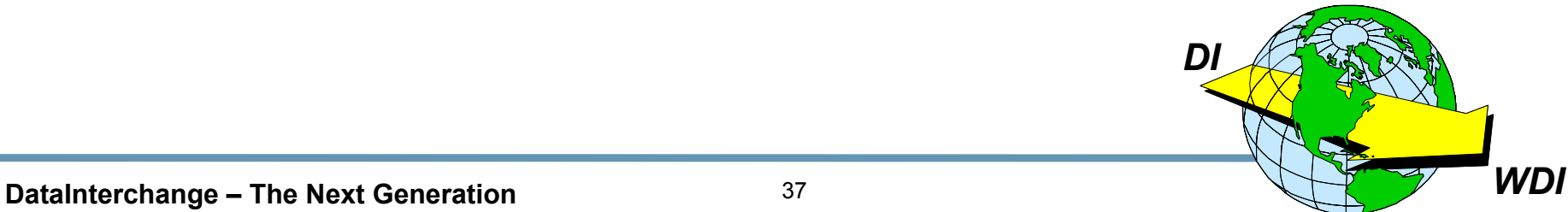

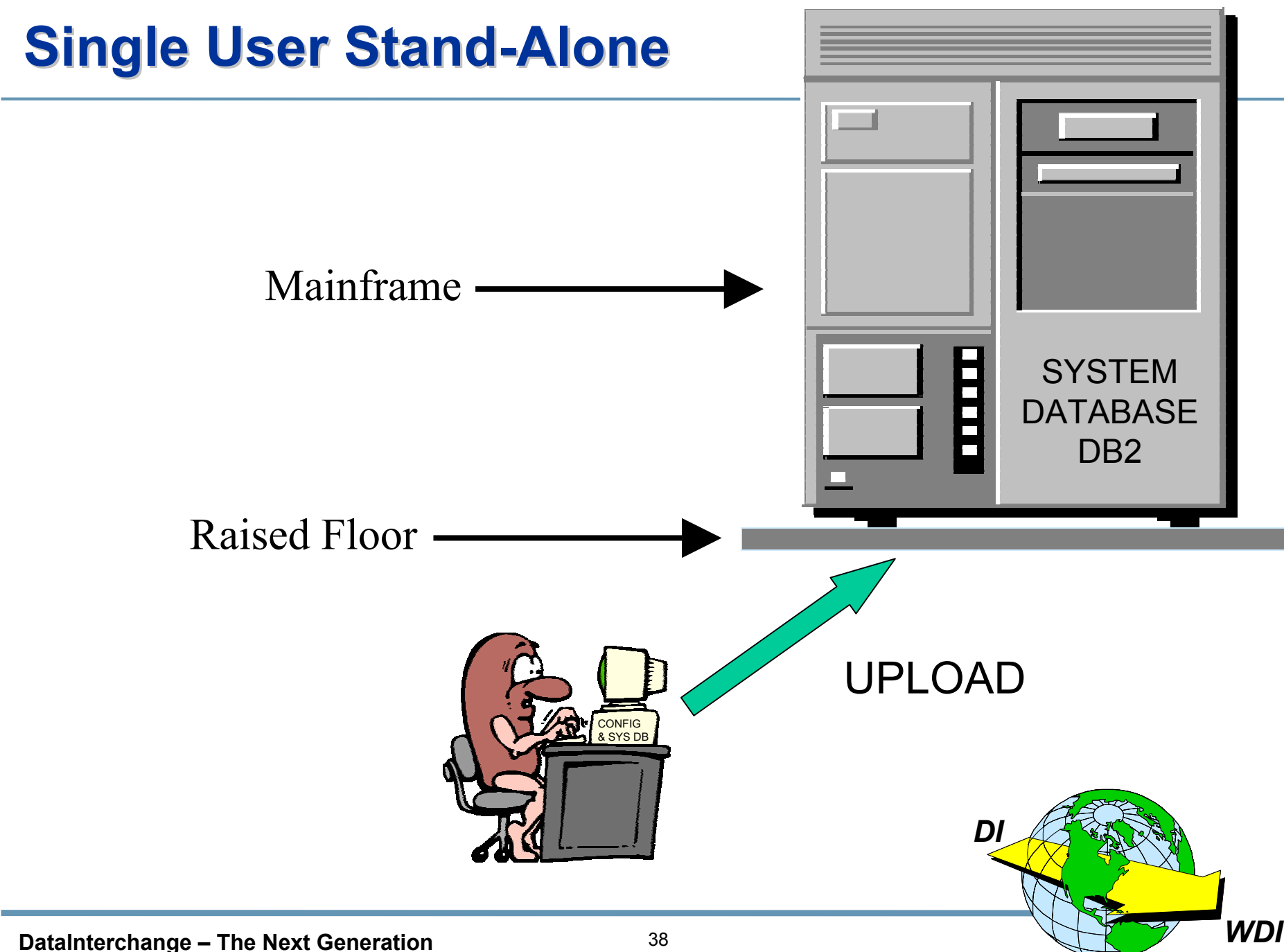

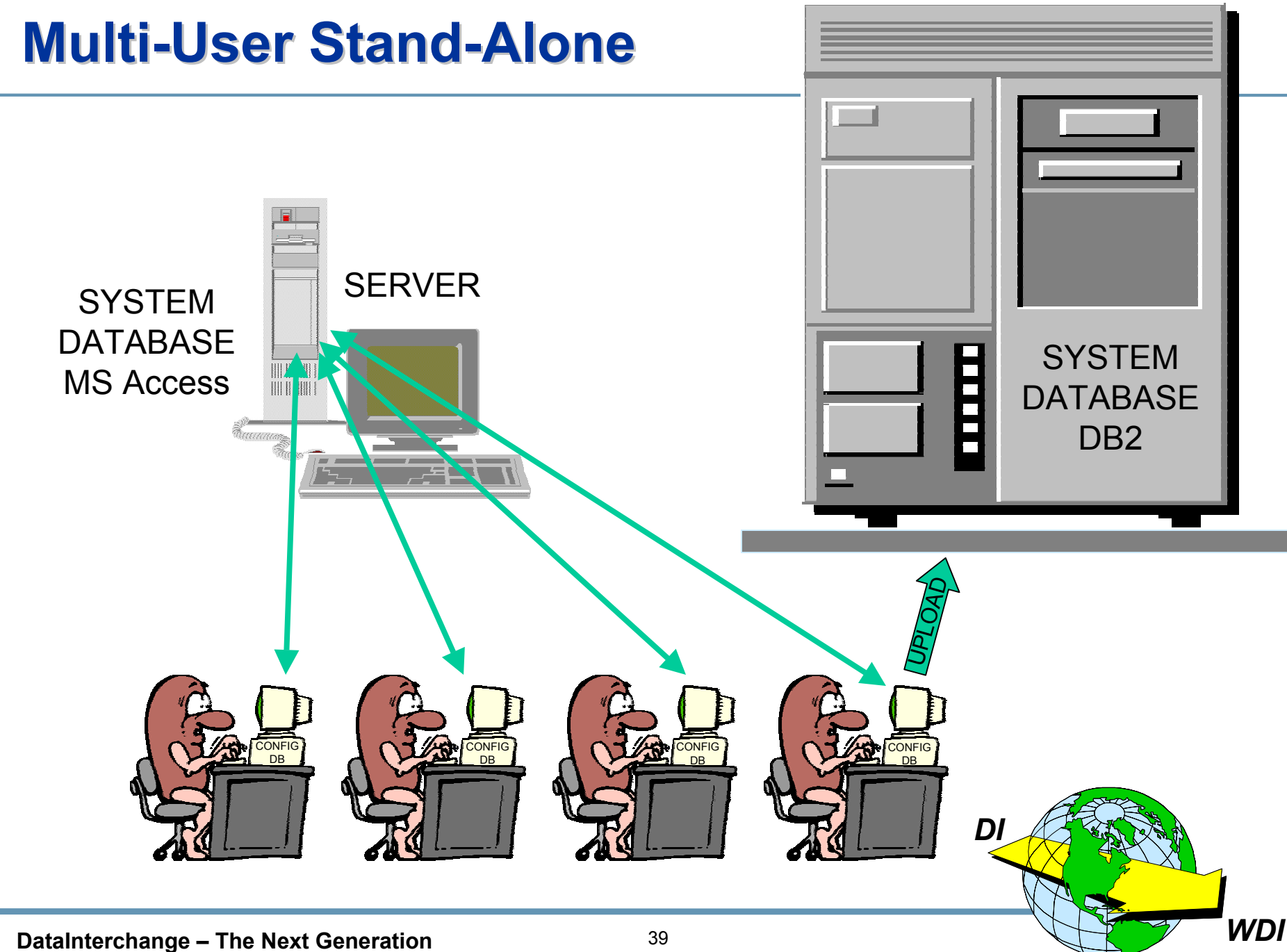

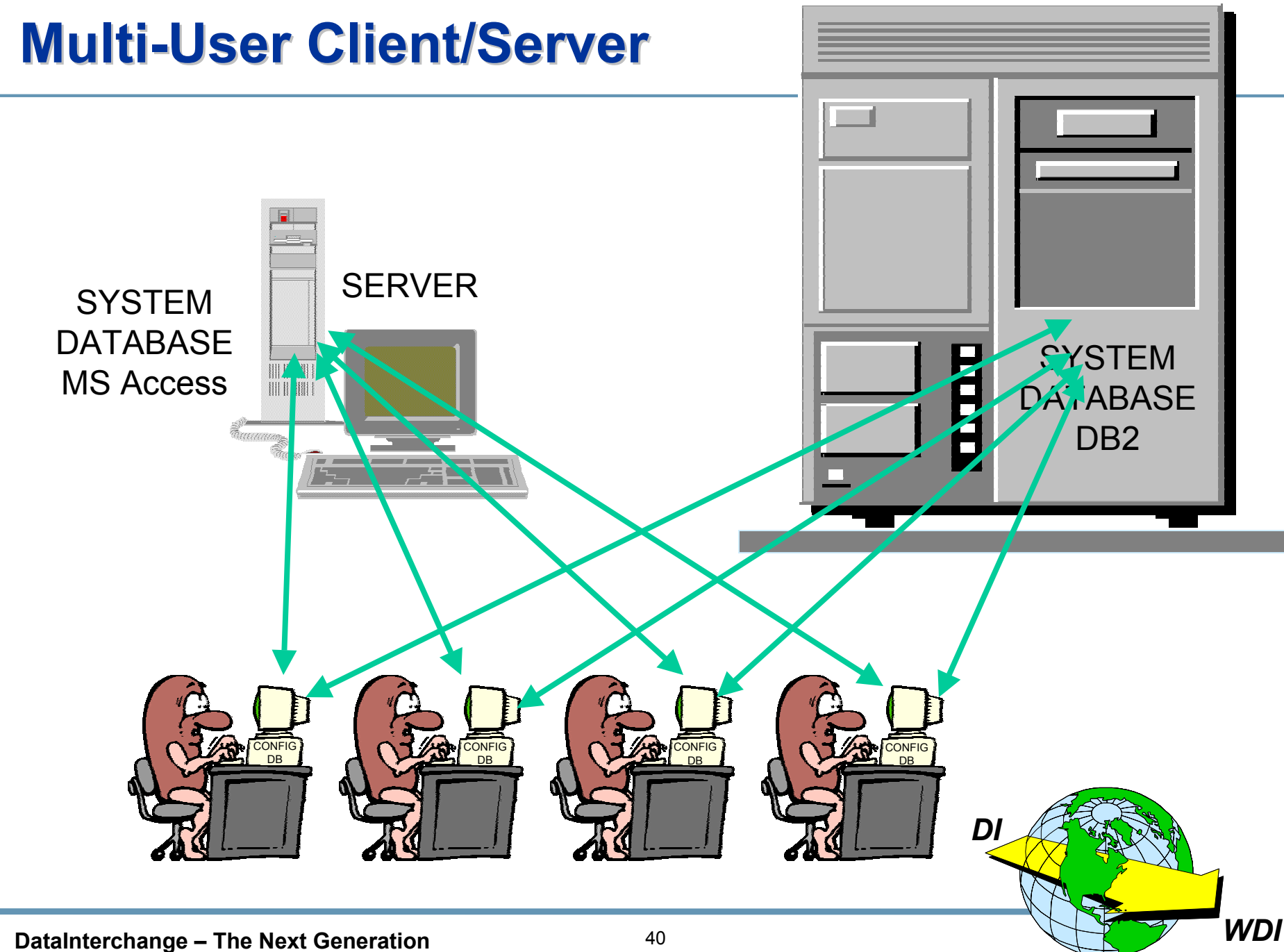

- Mapping, Data Formats, and Standards must be managed on the  $\bigstar$ **DataInterchange Client.**
- Data (Application, EDI, XML) are defined by Dictionaries. ★
- ★ Other administration (Profiles, Usages, Tables, Rules, Code Lists, Transaction Store) may be handled on the Client or the mainframe.
- $\star$  Control Strings must be moved to the mainframe for translation.
- $\star$  Control Strings may be uploaded to the mainframe database or the database may be accessed via middleware and ODBC.
- $\star$  The Client may be shared on a LAN.

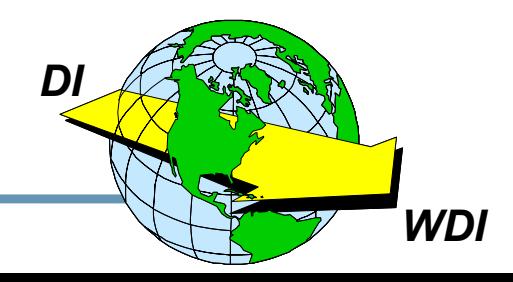

### **Effective Use of the Client Effective Use of the Client**

#### **★ Recommended configuration:**

- $\bullet$ **Multi-User Client/Server**
- •**System database on mainframe with backup on server**
- $\bullet$ **Local (sandbox) system database on workstations**
- Ì **Considerations**
	- $\bullet$ **Plan for and use Data Format dictionaries**
	- **Establish site naming conventions and change control**

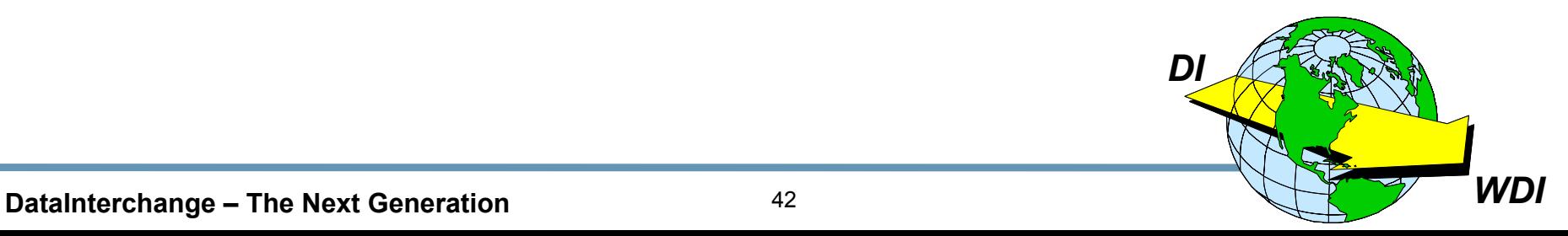

### **Three Types of Maps**

 $\star$  Inbound: Application <u>Standard</u> **Where Application is Raw Data or C&D Records and Standard is EDI or XML** 

 $\star$  Outbound: Application **Standard Where Application is Raw Data or C&D Records and Standard is EDI or XML** 

 $\star$  Data Transformation: Source **Source** 7 Where either Source or Target may be any of: Raw data, C&D Records, CSV, XML, EDI

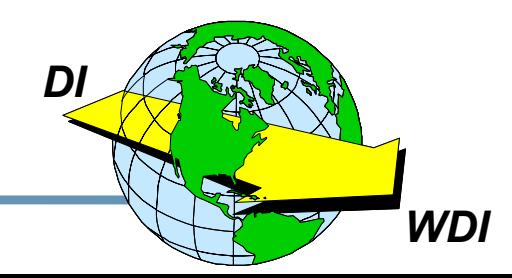

### **Inbound/Outbound Mapping Inbound/Outbound Mapping**

### **★ Steps for creating a new map:**

- $\bullet$ **Name and describe the map**
- $\bullet$ **Select data format dictionary**
- $\bullet$ **Select the data format**
- **Select the standard dictionary**
- •**Select the standard transaction**
- •**Confirm the selections**
- •**Map it!**

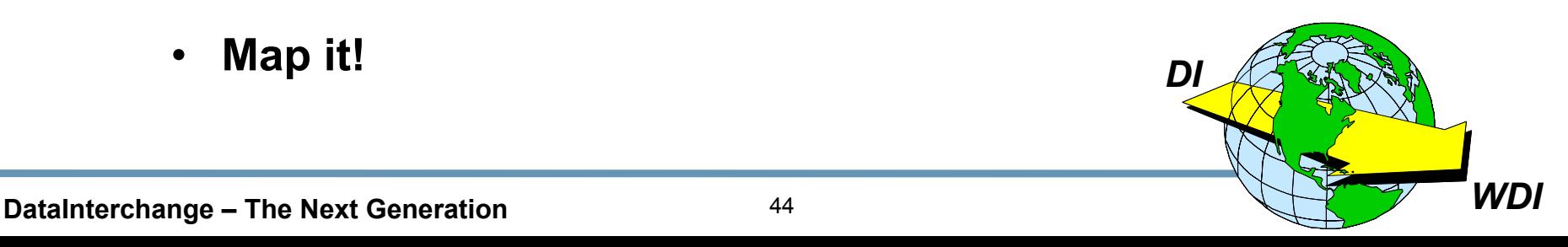

### **The Client Map**

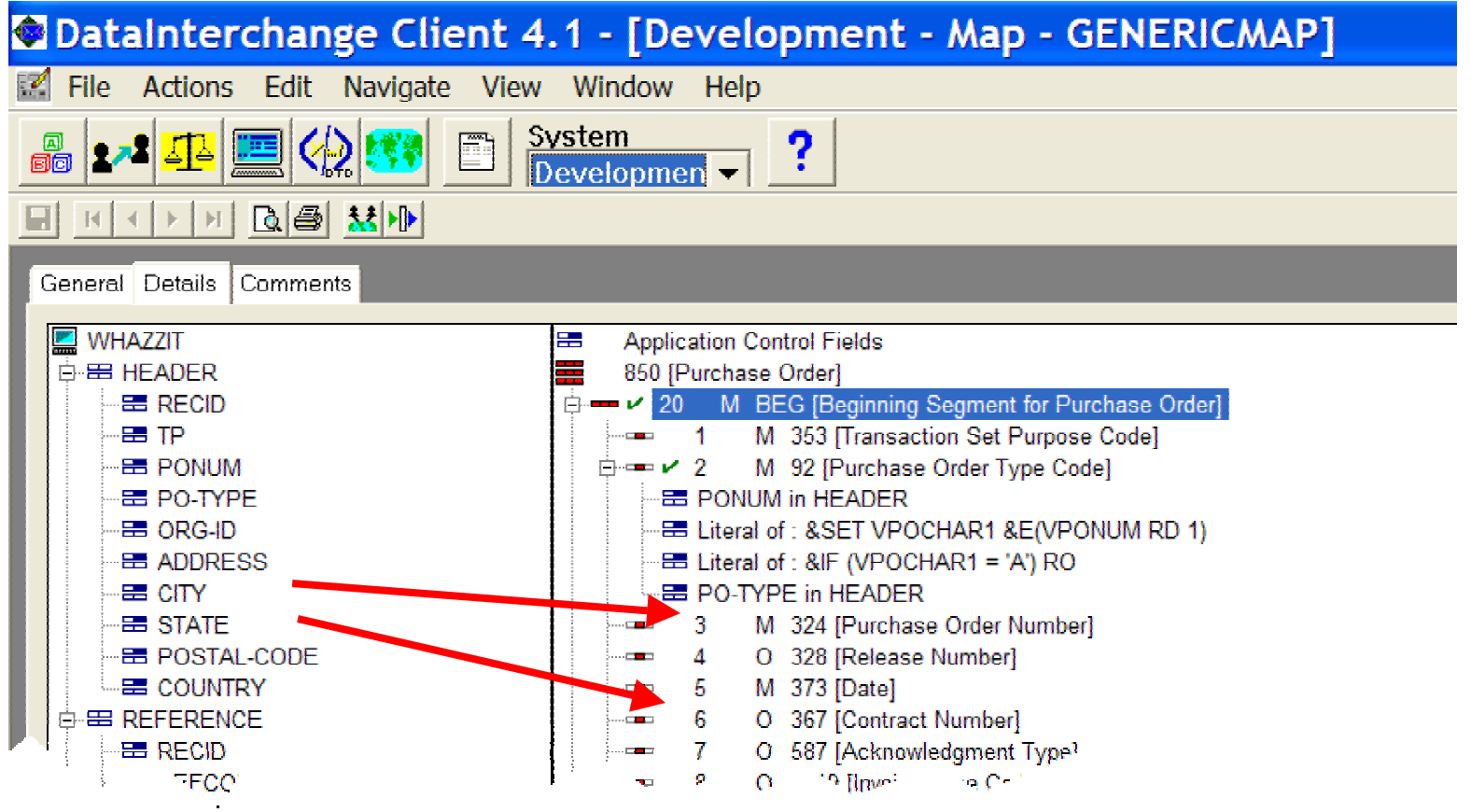

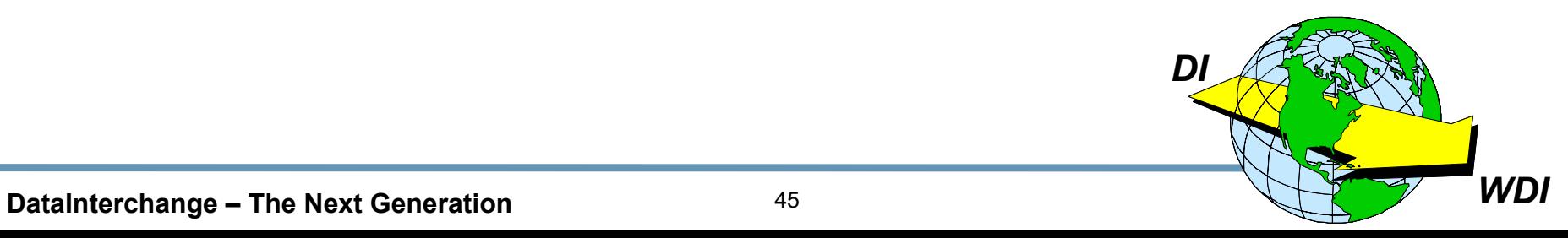

### ★ Source and Target Data are Defined by Dictionaries.

### ★ Dictionaries Define 3 Syntax Types:

- Data Format (Raw, C&D, CSV)  $\bullet$
- **EDI (EDI Standard)**  $\bullet$
- XML (Based on DTD)

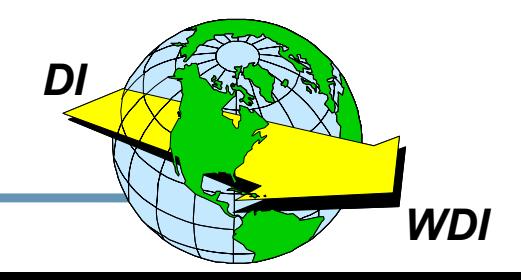

DataInterchange - The Next Generation

- $\star$  Name and describe the map
- $\star$  Select the type of map
- $\star$  Select the source syntax type
- $\star$  Select the source dictionary
- $\star$  Select the target syntax type
- $\star$  Select the target dictionary

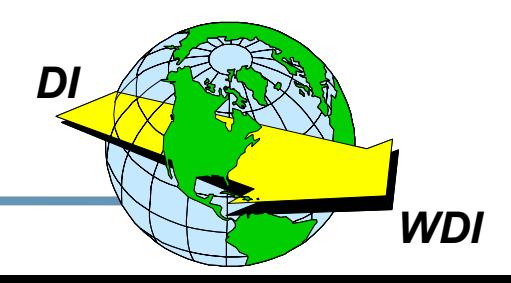

#### ★ Step 1 – Name and describe the map

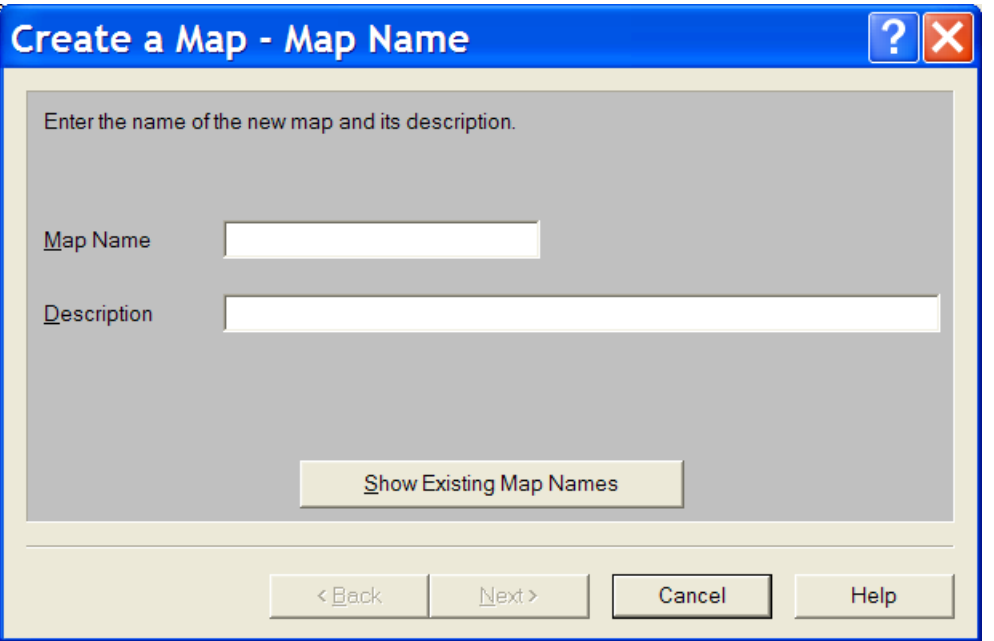

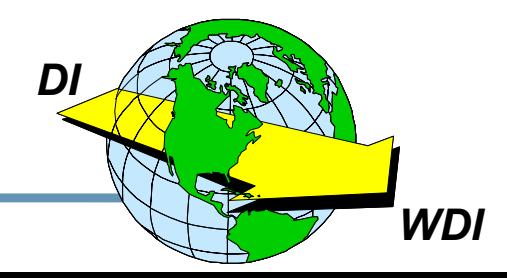

### ★ Step 2 – Identify the Type of Map

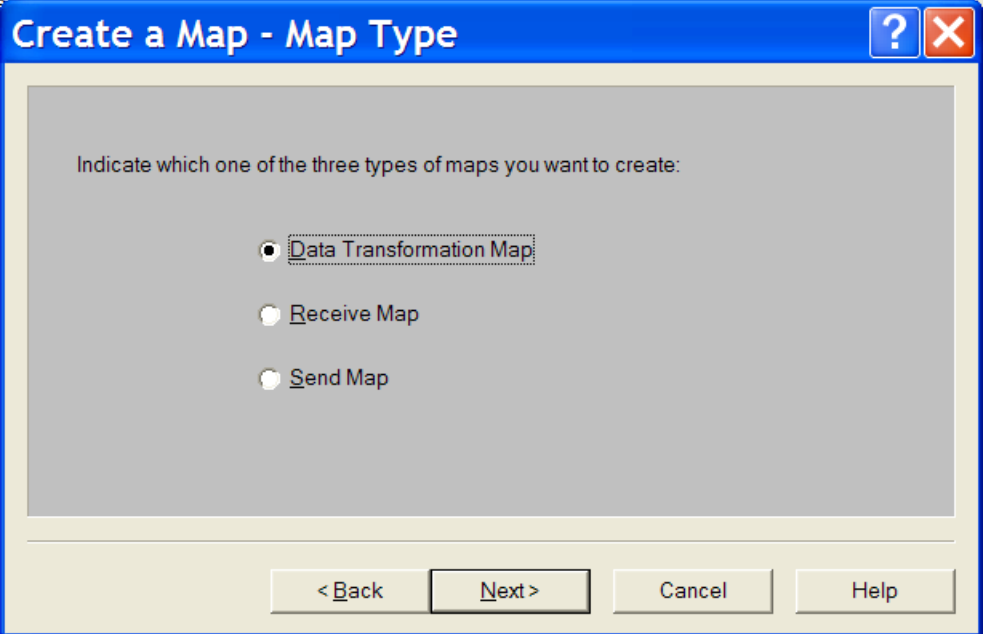

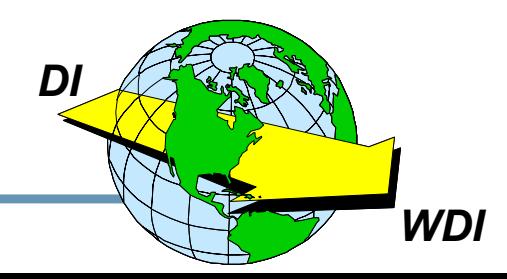

#### DataInterchange - The Next Generation

#### ★ Step 3 - Identify the Source Syntax Type

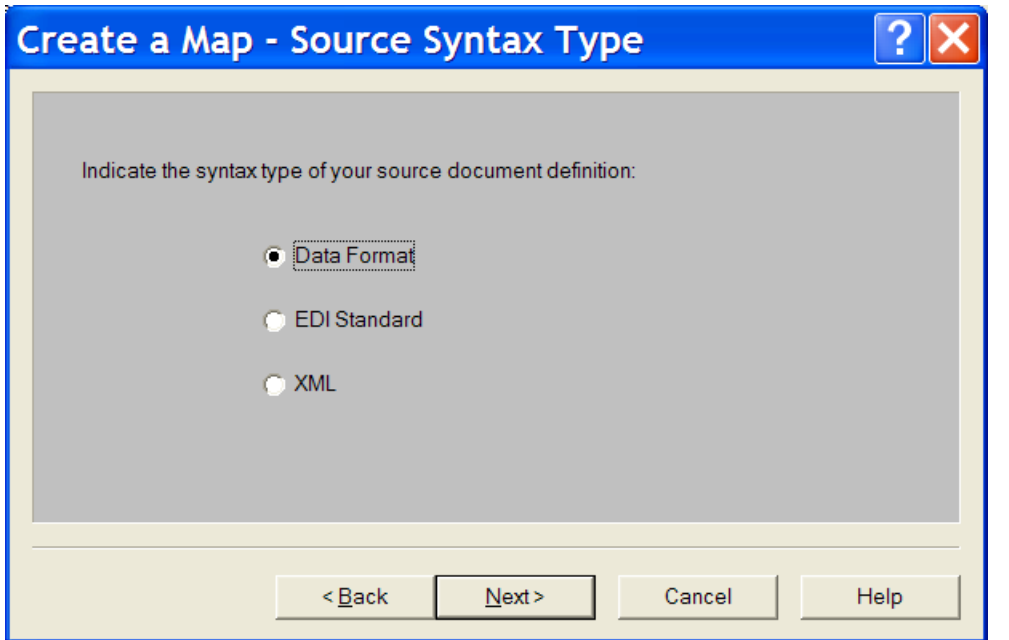

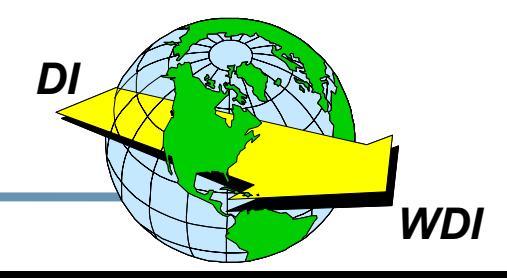

#### ★ Step 4 – Identify the Source Dictionary

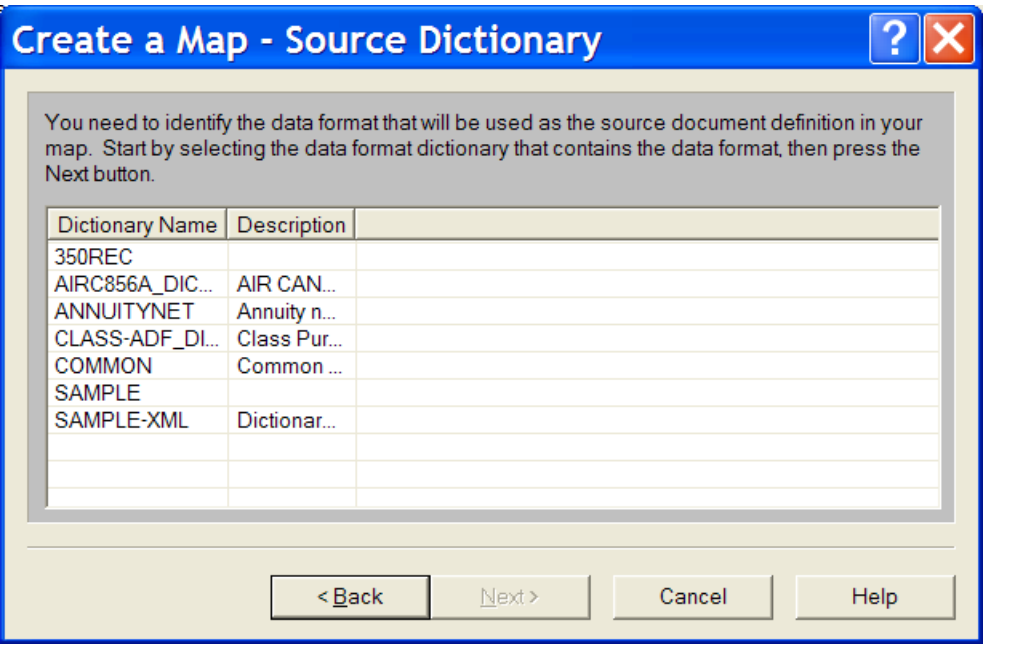

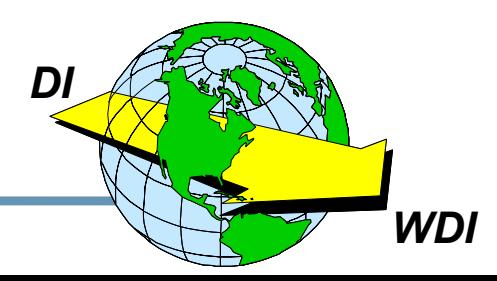

#### DataInterchange - The Next Generation

#### ★ Step 5 – Identify the Data Format (since Data Format was chosen)

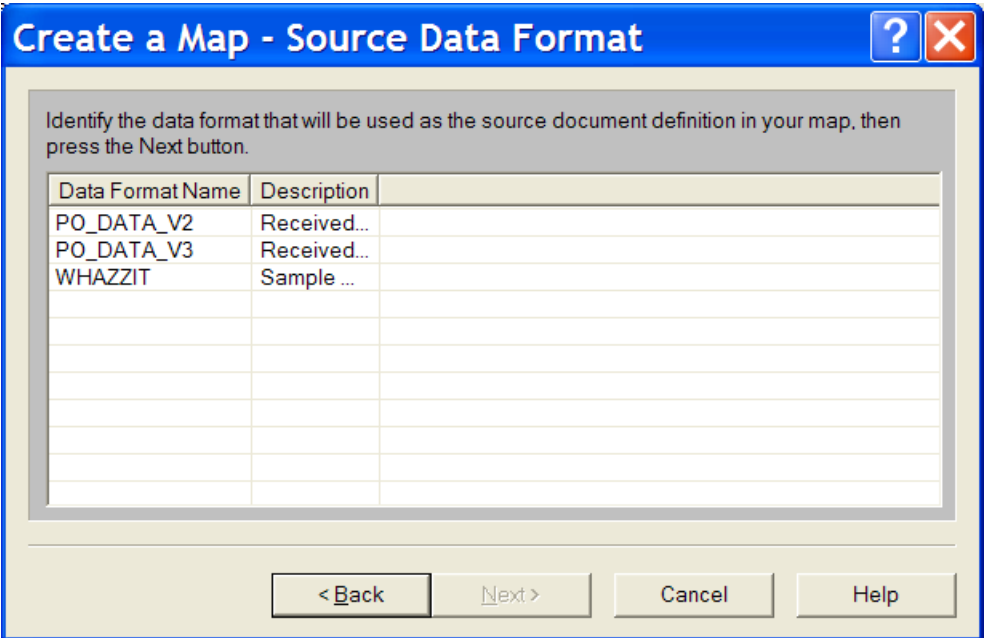

**WDI** 

#### DataInterchange - The Next Generation

#### ★ Step 6 – Identify the Target Syntax Type

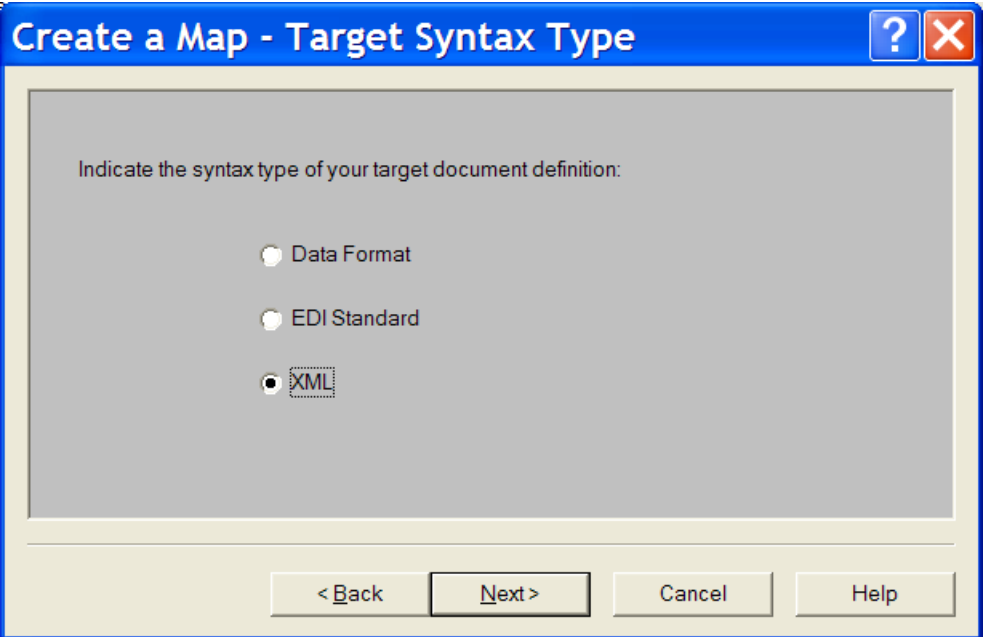

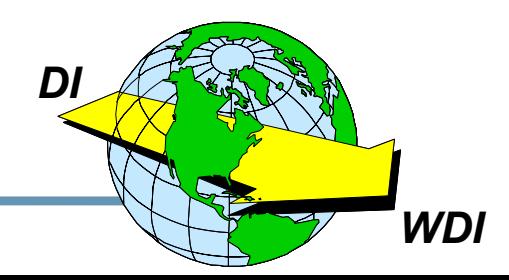

### ★ Step  $7$  – Identify the Target Dictionary

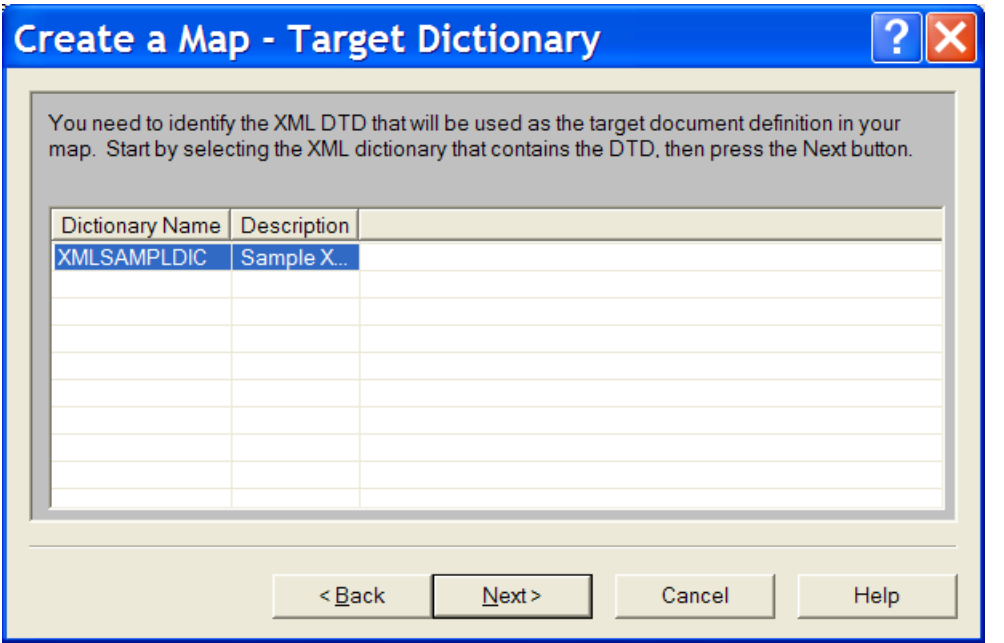

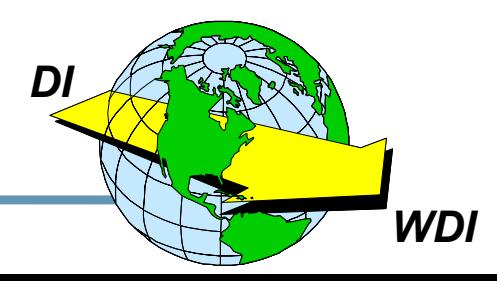

#### DataInterchange - The Next Generation

#### ★ Step 8 - Confirm the Selections

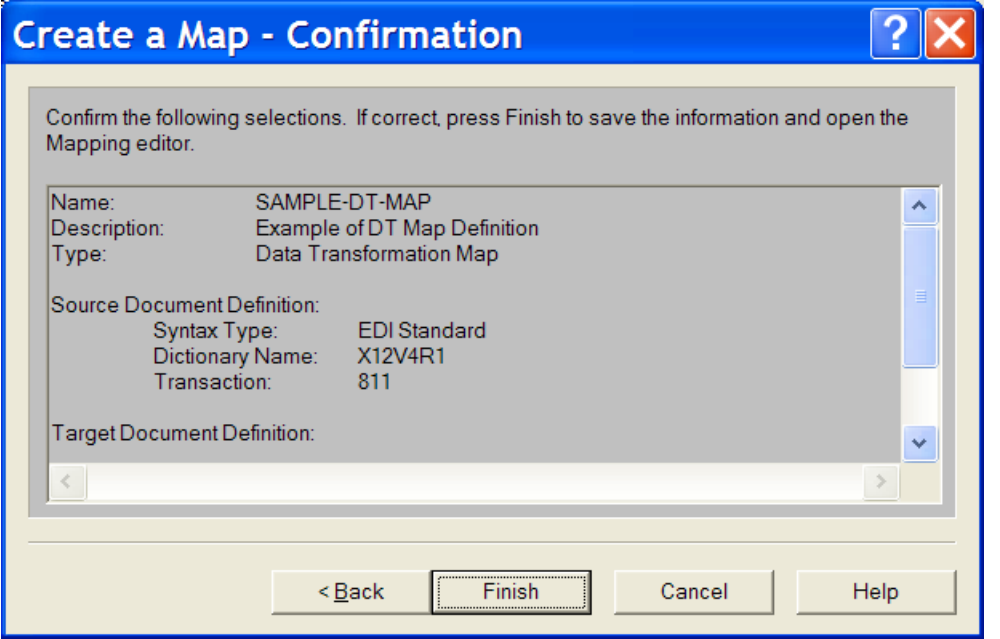

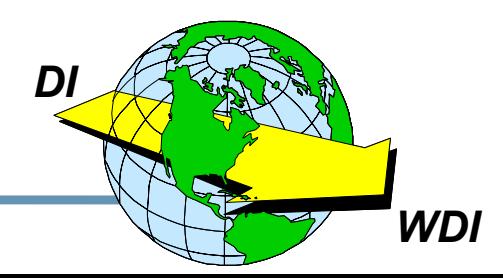

#### $\bigstar$  Step 9 – Begin the Mapping Process

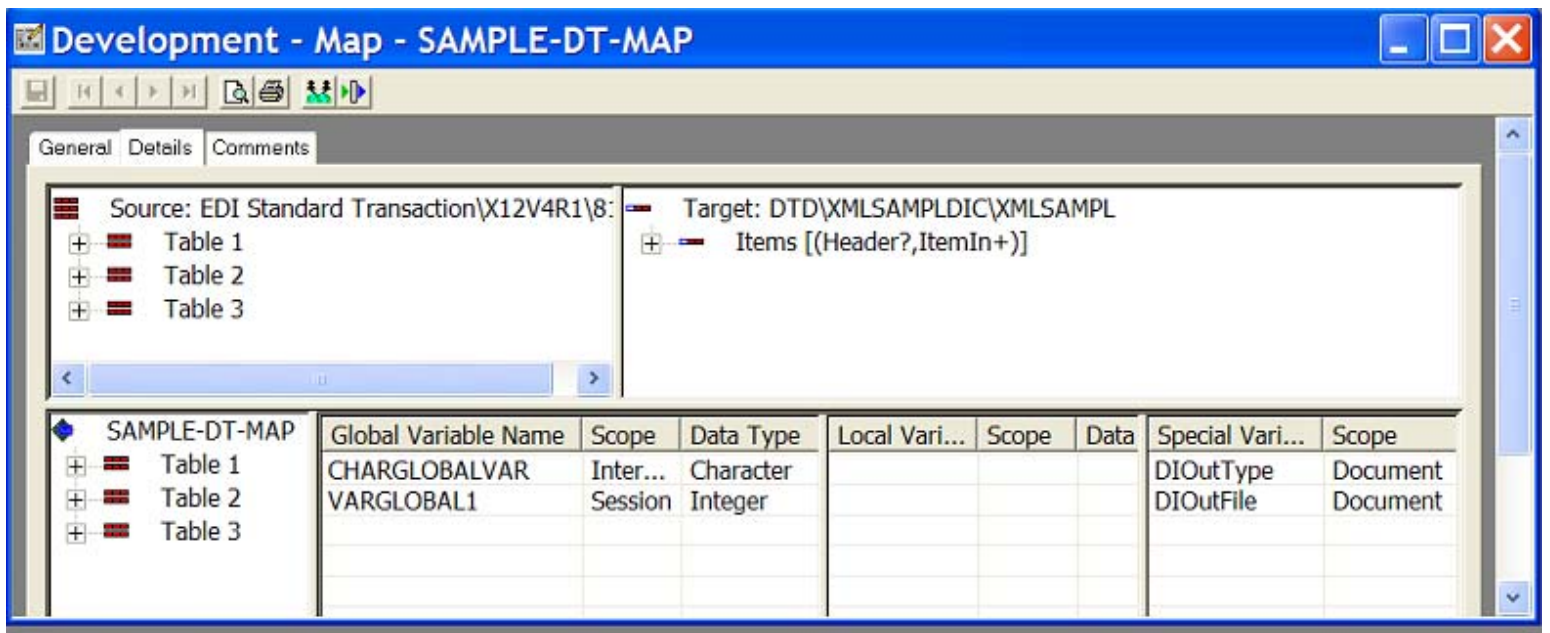

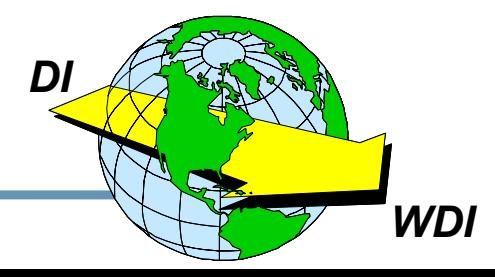

★ If EDI data had been selected, you would have been ask to select a standard and transaction.

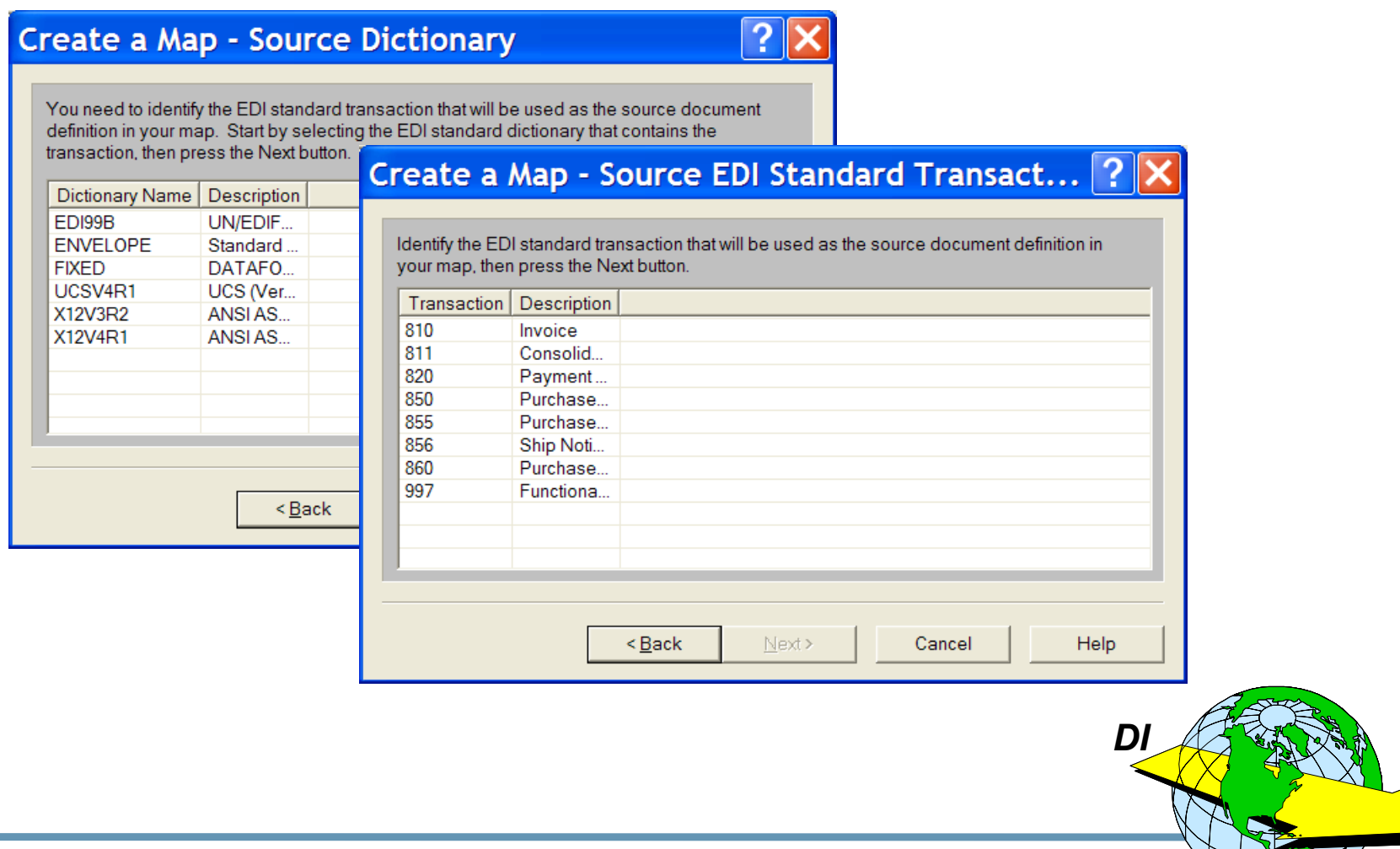

### **Pros and Cons**

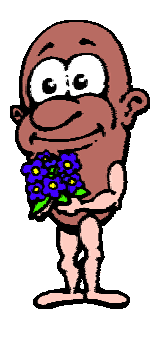

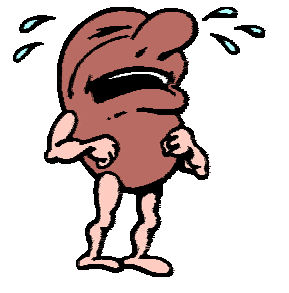

- ★ It supports XML translation.
- ★ It supports CSV formatted data.
- $\star$  It uses standard Windows conventions (e.g. drag and drop).
- ★ It requires DTDs and does not support Schemas.
- ★ Client/Server mode requires middleware and other resources.
- ★ You've got a learning curve!

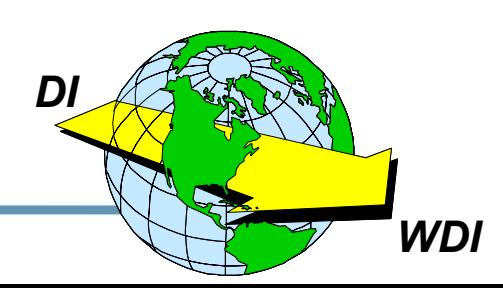

### **Final Recommendations**

- ★ Accept that you WILL move to the Client.
- $\star$  If XML translation is in your future, begin looking at the Client now.
- ★ Consider skipping the "Stand-Alone" phase and moving directly to Multi-User Client/Server mode.
- $\star$  If your installation is not yet ready to commit to the Client, do not let that prevent you from learning it and testing it in Single User **Stand Alone mode.**

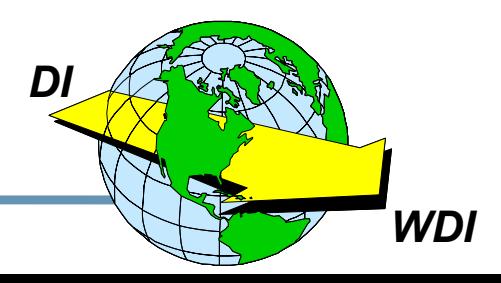

### **You Can Do It! You Can Do It!**

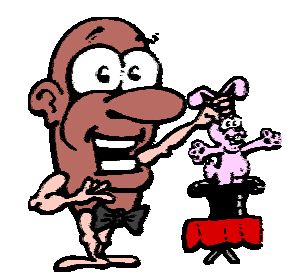

## It's not magic!

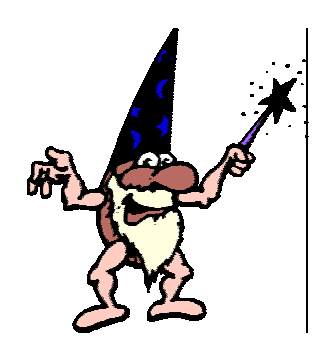

Apply your skills.

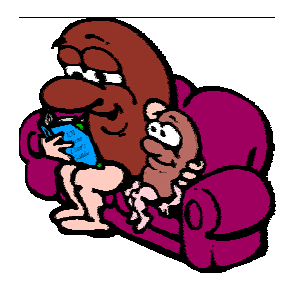

## Make it your bedtime reading.

*DI*

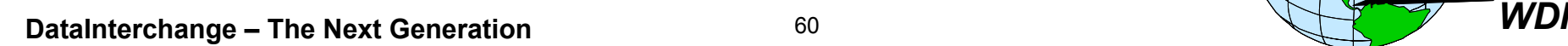

### **Enjoy Your Stay in Tampa Bay! Enjoy Your Stay in Tampa Bay!**

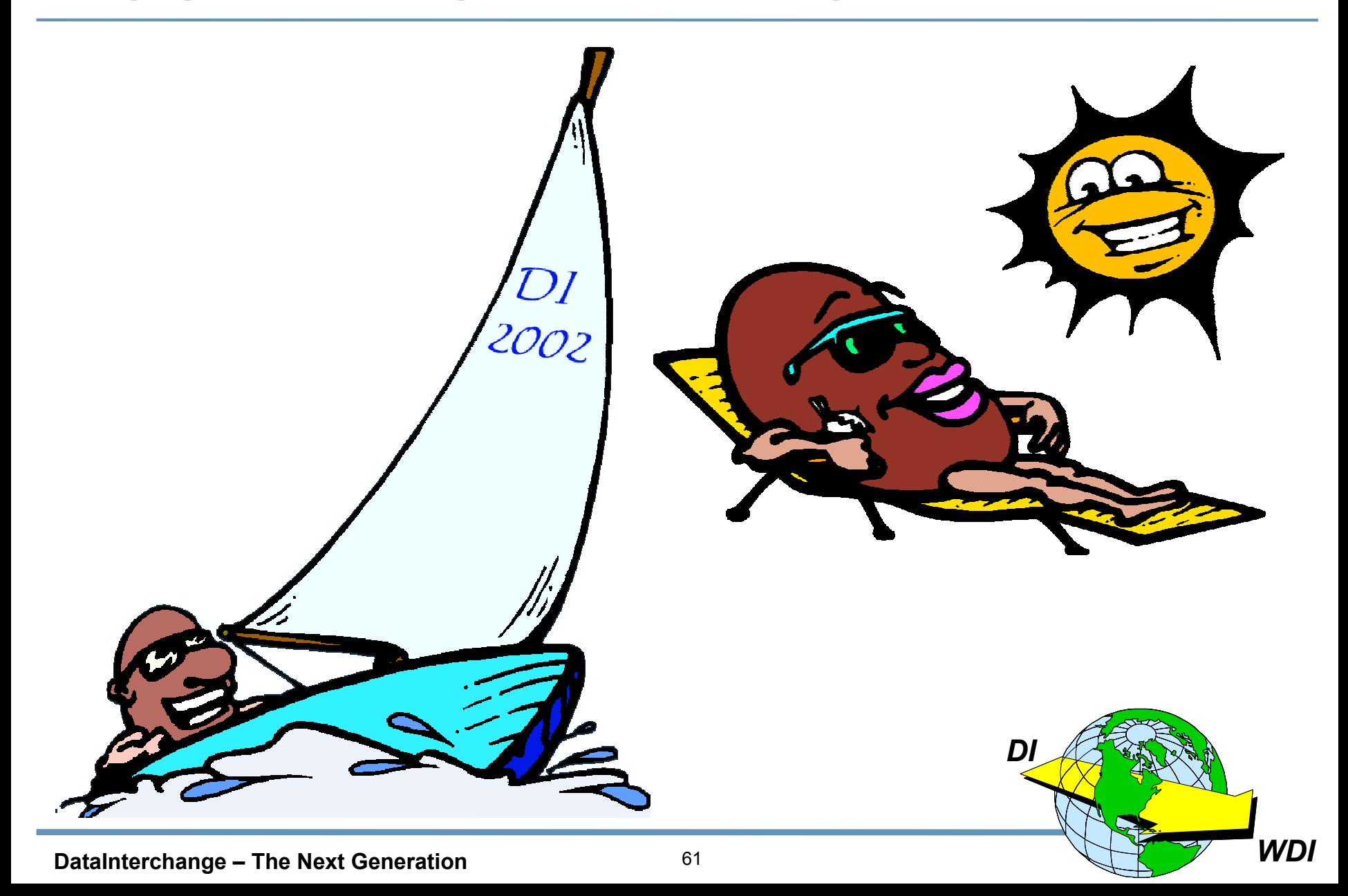